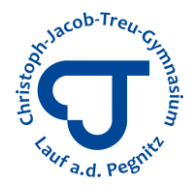

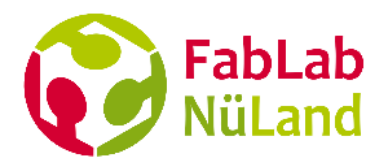

# **[Microcontroller+Robotik-Kurs](#page-20-0)**

Zweimal drei Stunden für Kinder ab 12 Jahren

#### <span id="page-0-0"></span>**Ein Roboter**

Ein Roboter nimmt Information aus der Umgebung auf und führt dazu automatisch Aufgaben aus. Bei einem Industrieroboter kann zum Beispiel ein Greifarm mit einem Werkzeug arbeiten, wenn ein passendes Bauteil vorbeikommt. Du kannst nach diesem Kurs ein Fahrzeug bauen, das merkt, wenn es eine Wand berührt, und dann rückwärts eine Kurve fährt usw.

Eine Maschine in Menschengestalt, die einfach nur dumm geradeaus läuft, ist also kein richtiger Roboter.

#### **Programmieren und Bauen**

Software: Damit der Roboter so reagiert, wie du es willst, musst du es ihm beibringen. Das heißt, du lernst, seine Steuerung zu programmieren. Wir verwenden den Mikrocontroller "micro:bit", er wurde für Jugendliche entwickelt.

Hardware: Wir bauen unser Fahrzeug mit Teilen aus dem Spielzeugbaukasten "fischertechnik". Kinder konstruieren damit Autos oder Kräne. Wir bauen zusätzlich die Steuerungselektronik ein.

#### **Elektrischer Strom**

In unserem Mikrocontroller+Robotik-Kurs arbeiten wir mit Digitalelektronik, also mit Strom. Weil die Spannung kleiner als 9 V ist, ist sie ungefährlich. Du spürst den Strom gar nicht, wenn du an die Kontakte fasst. Ganz anders als die 230 V aus der Steckdose, sie wären lebensgefährlich.

Damit Strom fließen kann, muss ein "Stromkreis" geschlossen sein: Die "Stromquelle", zum Beispiel eine Batterie, treibt den Strom an. Er fließt vom +Pol über ein Kabel zu einem "Verbraucher", zum Beispiel einem Motor. Auf der anderen Seite des Motors fließt der Strom über ein Kabel zurück zum –Pol der Batterie. Wenn das Kabel irgendwo unterbrochen ist, zum Beispiel mit einem Schalter, dann kann kein Strom im Stromkreis fließen. Dabei ist es egal, ob der Schalter vor oder hinter dem Motor eingebaut ist.

Probiere es aus: Der Motor läuft nur, wenn er mit beiden Kabeln mit der Batterie verbunden ist.

Es ist wichtig, ob ein Kontakt am +Pol oder am –Pol der Stromquelle angeschlossen ist. Damit wir das immer einfach sehen können, verwenden wir für den +Pol rote Kabel und für den -Pol schwarze (oder so ähnlich).

Probiere es aus: Wenn du die Kontakte am Motor vertauschst, dann dreht sich der Motor in die andere Richtung.

#### **Programme schreiben und starten 2**

In diesem Kurs lernst du, per Maus zu programmieren: Du setzt die **Blöcke** mit den Anweisungen graphisch zu einem Programm zusammen. [https://makecode.microbit.org/#](https://makecode.microbit.org/) startet auf deinem PC die Entwicklungsumgebung für den Microbit. Im linken Bereich wird er simuliert; du kannst deine Programme also auch dann ausprobieren, wenn du keinen Mikrocontroller hast.

Setze die gewünschten Anweisungen aus den verschiedenen Kategorien in das Programmierfenster. Dazu klickst du mit der Maus auf die blaue Kategorie Grundlagen und ziehst ein paar Anweisungen nach rechts, zum Beispiel das klammerförmige dauerhaft oder zeige Zahl, das du in die Klammer von dauerhaft setzt. Etwa so wie im Bild.

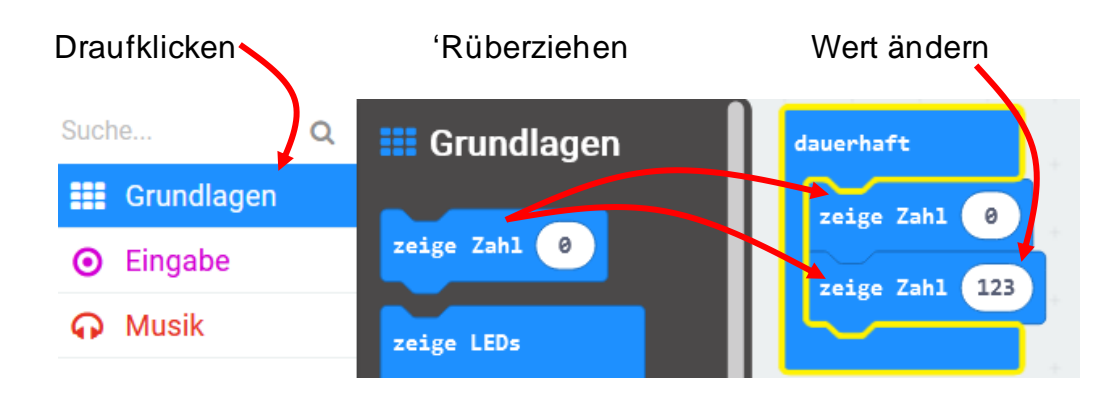

Gib deinem Programm im Schriftfeld rechts von "Herunterladen" einen Namen und speichere es ab

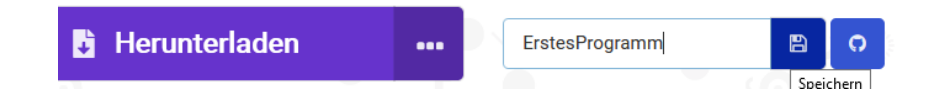

Danach liegt dein Werk im Downloadordner. Sein Code \*.hex ist für uns zwar nicht verständlich, aber das macht nichts. Schließe den Microcontroller über ein Micro-USB-Kabel an deinen PC an. Dann erscheint im Windows-Explorer das Laufwerk MICROBIT. Dorthin verschiebst du deinen .hex-Code, und nach etwas Blinken auf der Rückseite läuft auch schon dein Programm auf ihm.

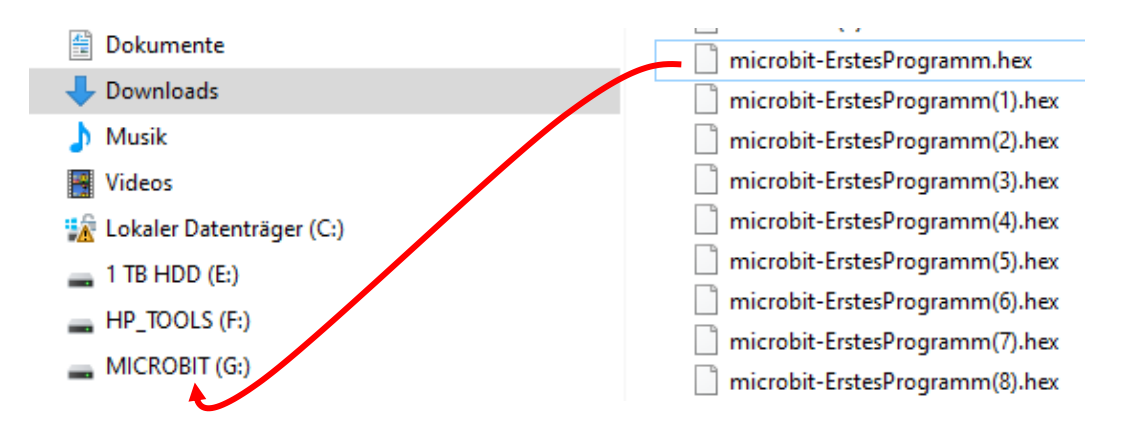

Probiere es aus: Spiele auch mit anderen Befehlen aus der Kategorie Grundlagen ! Was bewirkt die Zeitangabe in pausiere? Ihr Wert wird in Millisekunden  $(^{1}_{1000}$  s) angegeben. Klicke in die 5x5 Kästchen bei zeige LEDs!

Die Farben der Blöcke zeigen, wo du sie findest: Das violette Zeichne x … y … steht in der **Kategorie LED** (Jede dieser LEDs ist ein Pixel der Leuchtanzeige. Mehr zu LEDs lernst du später). Setze Anweisungen in die Klammer dauerhaft und teste bei x und y andere Zahlen!

Die andere blaue Klammer beim Start wird nur einmal ausgeführt. Probiere auch sie aus!

#### Projekt **optische Täuschung**

Betrachte die vier LEDs in der Abbildung rechts: Abwechselnd leuchten die Diagonalen. Um das zu programmieren, beginnst du am besten mit dem Programm "Herzschlag", das die LED  $x = 1$ ,  $y = 1$  an- und ausschaltet. Dort ergänzt du nun die LED  $x = 3$ ,  $y = 3$  im Gleichtakt mit der ursprünglichen. Und die LEDs  $x = 1$ ,  $y = 3$  sowie  $x = 3$ ,  $y = 1$  im Gegentakt. (Die Auflösung des Programmcodes ist weiter hinten versteckt :-)

Die optische Täuschung besteht darin, dass das Gehirn zwei Pixel interpretiert, die entweder senkrecht oder waagrecht springen. Diese Interpretation kannst du forciert "umklappen", wenn du eine Seite mit dem Finger verdeckst.

Übrigens würde Zeige LEDs die gesamte 5x5- Anzeige zu langsam schalten. Deswegen haben wir zeichne x … y … gewählt, das geht schneller.

Untersuche, welche Taktfrequenz am interessantesten ist! Wenn du später Variablen kennst, beispielsweise pausiere t , dann kannst du diese Geschwindigkeit vielleicht sogar mit Taste A schneller und mit Taste B langsamer machen.

Oder möchtest du eine "Welle" programmieren, die über den Monitor läuft, sobald du eine Taste drückst? Dass eine Folge stehender Bilder wie ein **Videofilm** aussieht, ist natürlich keine besonders neue Täuschung; das Prinzip des Daumenkinos ist seit mindestens 500 Jahren bekannt.

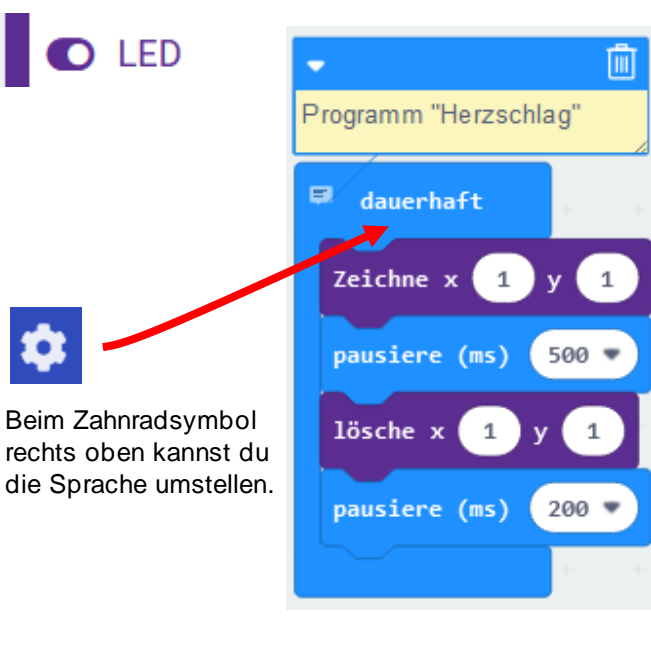

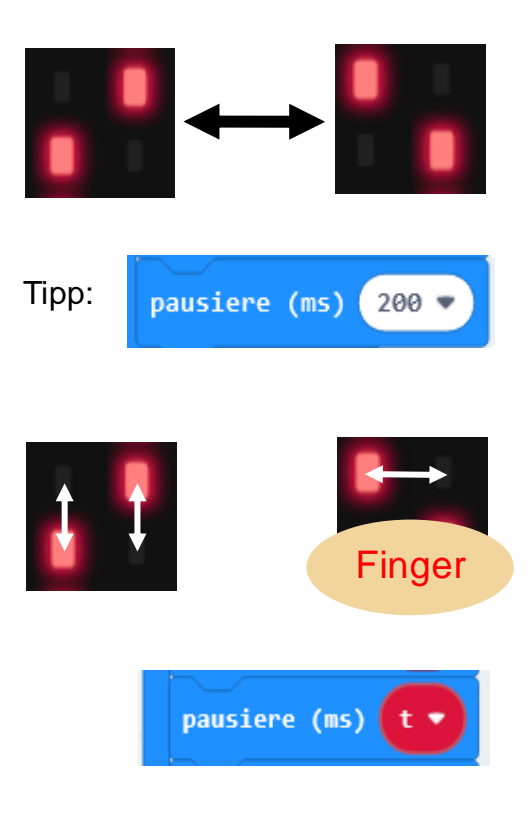

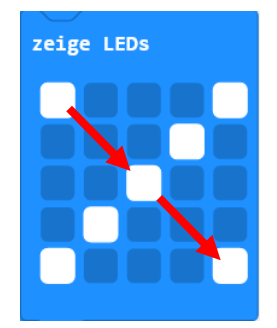

#### **wenn-Verzweigung 4**

In den nächsten Abschnitten entwickeln wir Schritt für Schritt einen **Reaktionstest**. Gib das abgebildete Programm ein und starte es, zum Beispiel mit der Taste auf der Rückseite des Microbits: Es wartet erst eine Weile und schaltet danach eine LED ein.

**Wenn** du anschließend die Taste A drückst, **dann** wird eine 0 angezeigt und als Nächstes mit *" "* wieder gelöscht.

Anders ausgedrückt: "Knopf A ist geklickt" ist die **Bedingung** dafür, dass die 0 gezeigt wird.

Das ist schon fast ein Reaktionstest. Wenn zusätzlich deine Reaktionszeit angezeigt werden soll, brauchst du Variablen. Mehr dazu gleich.

#### **Bedingung mit Schwelle**

In der Kategorie Eingabe findest du ovale Elemente, die einen Zahlenwert geben, zum Beispiel die Lichtstärke. Mit den Sechsecken bei Logik/Vergleich kannst du abfragen, ob der Wert größer oder kleiner als ein von dir eingestellter Schwellenwert ist (im Beispiel 222). Probiere es aus; schalte bei Dämmerung die rote LED-Beleuchtung, z.B. ein E, ein! #

Wenn du es eilig hast, kannst du direkt weiter zum Abschnitt "Analoge Ausgaben" springen; der Roboter wird auch ohne die nächsten Vertiefungen fahren.

Nun ja, bisher ist der Reaktionstest noch nicht der Renner, weil er deine Zeit nicht ausgibt. Dazu muss sie gemessen, also gezählt werden: 1, 2, 3… . Wir verwenden dafür eine Variable, etwa n oder t.

# Eingabe mit analoger Elektronik siehe Anhang,  [Spannungsteiler.](#page-16-0)

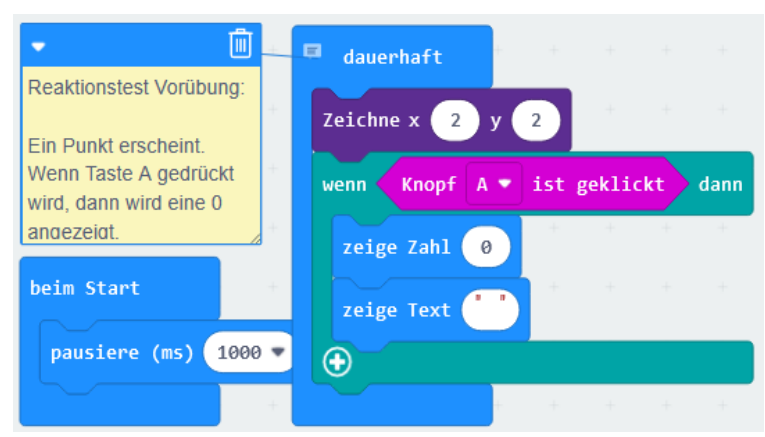

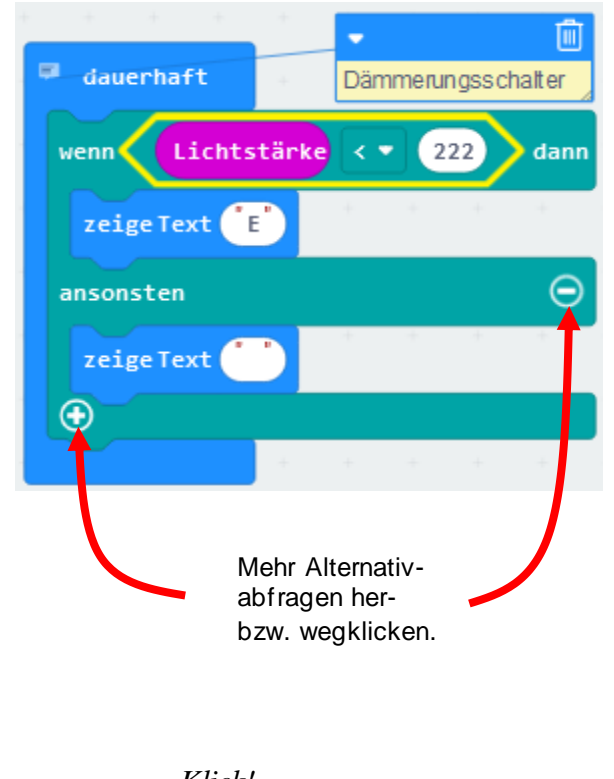

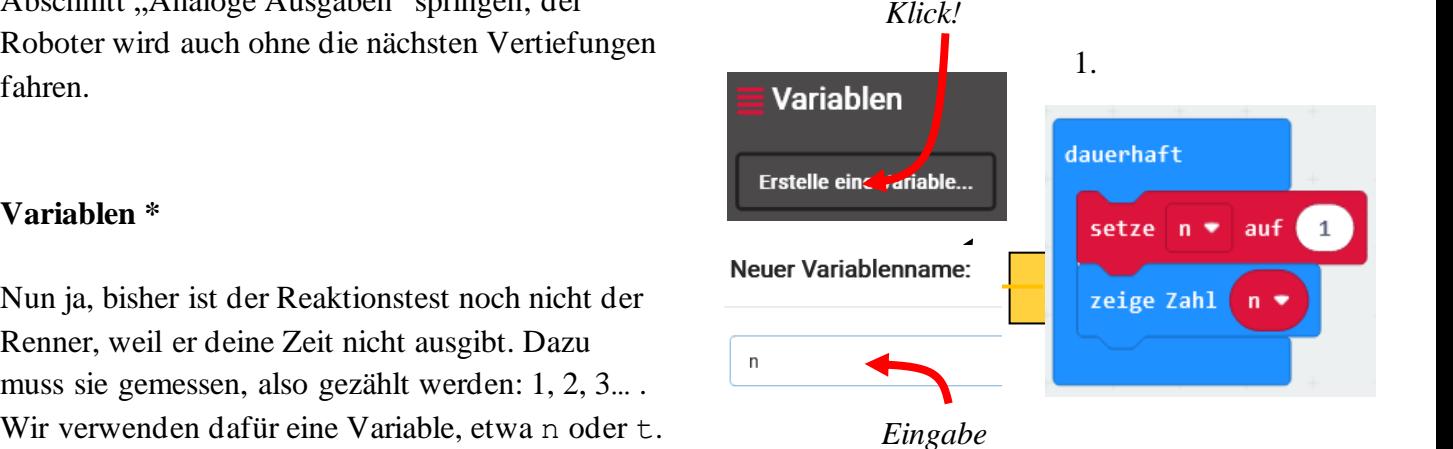

1. Erstelle eine Variable in der roten Kategorie Variablen. Gib als Namen n ein und klicke auf OK. Programmiere wie im Bild 1. gezeigt. Du setzt $(n)$  mit der Maus, nicht mit der Tastatur ein.

2. Das funktioniert, aber es war noch nicht der Renner. Lassen wir den Microbit mal rechnen:

 $\ldots$  +  $\ldots$  findest du in der Kategorie Mathematik,

Im Beispiel zählt es bei jedem Durchgang die Variable n um eins hoch: Es beginnt mit  $n = 0$  und gibt dem neuen *n* den Wert des alten *n* plus 1.

Danach wird 2*n* angezeigt, das sind die geraden Zahlen bzw. das Zweiereinmaleins 2, 4, 6, 8, ....

Aufgabe 1: Die **ungeraden Zahlen** sind um eins kleiner als die nächste gerade Zahl. Lass sie der Reihe nach anzeigen, 1, 3, 5, 7, …!

Aufgabe 2: Für 2 *n* schreibt er 2\*\*n. Lass die Zweierpotenzen 1, 2, 4, 8, 16, ... ausgeben!

3. Jetzt programmieren wir einen **Handzähler**, wie er zum Beispiel bei Verkehrszählungen verwendet wird: Pro Knopfdruck wird die angezeigte Zahl um eins erhöht. Oder: Knopf A ist geklickt ist die Bedingung dafür, dass *n* um eins erhöht wird.

4. Zurück zum **Reaktionstest**: Beim Start wird  $t = 0$  gesetzt. Die dauerhaft-Schleife schaltet die LED ein, wartet  $0,1$  s und gibt  $t$ dann einen um 1 höheren Wert, also zunächst 1. Im nächsten Durchgang, wieder 0,1 s später, den Wert 2 usw.

Sobald du die Taste A drückst, wird der aktuelle Wert von t angezeigt, z.B. 3; das steht dann für 0,3 s.

5. Schwerer: Um alle Zahlen von 1 bis 100 zu addieren, brauchst du zwei Variablen: *n* "läuft", *s* ist die Summe.

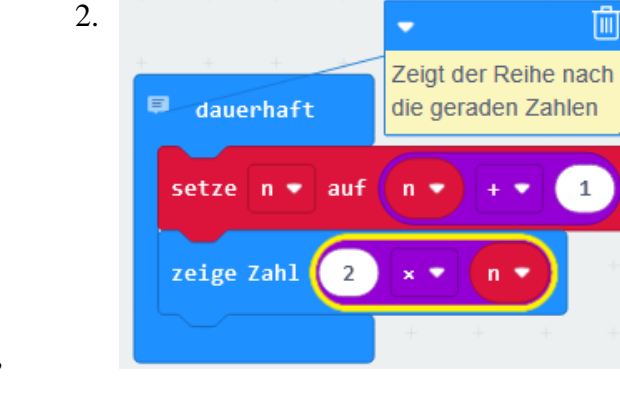

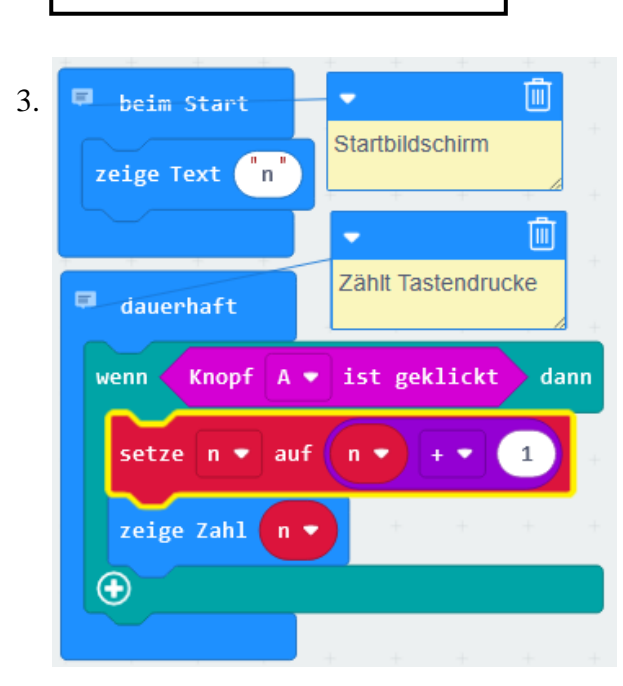

 $n_{neu} = n_{alt} + 1$ 

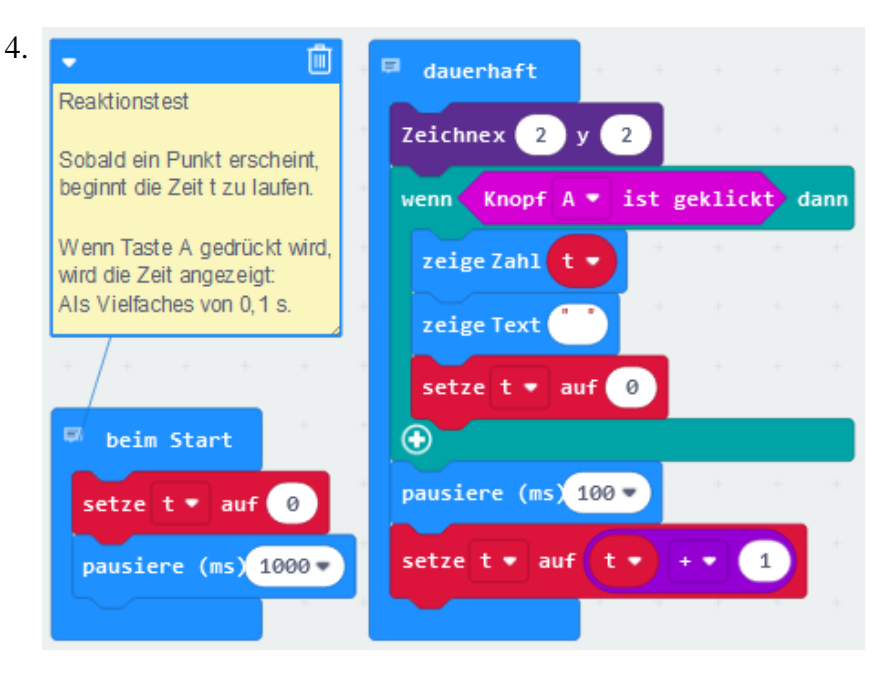

而

#### <span id="page-5-0"></span>**Magnetfeld \***

Um den Roboter zu orientieren, ist ein **K o mpass**  praktisch. Im Microbit ist einer eingebaut, leider spinnt er , wenn in der N ähe ein Elektromotor läuft. Die Komp assrichtung gibt dir eine Zahl zwischen 0 ° und 360°. Du kannst sie für die Be dingung in der während -Schleife verwenden

Im Beispielprogramm meldet dir e ine Markierung in der Anzeige, in welche Richtung du den Microbit drehen soll st, bis der Pfei l schließ lich nach Süden zeigt.

Aber beachte: Jedes Mal, nachdem du ein neu e s Pro gramm überspielt hast, musst du den Kompass neu kalibrieren. Die Anzeige fordert dich auf mit "TILT TO FILL SCREEN": Du kippst ihn so lange, bis der b linkende Punkt das ganz e Quadrat ausgefüllt hat. Probiere es einfach!

#### **solange-Schleife \***

Eine recht praktis che Anweisung ist die **Schleife** während $<$  *Bedingung*> mache. In unserem dreistündigen Kurs reicht die Zeit nicht, um sie zu üben. Aber bekommst du selber her aus, wie lange sie i hren Inhalt wiederholt ? während $<$  wah $\stackrel{\text{\scriptsize$\text{p}}}{\text{\scriptsize$\text{p}}\text{}}$  ergibt eine **Endlosschleife**.

Mit wenn anstelle von während wäre die LED  $\rightarrow$ bei Tastendruck hier immer nur so k urz an, dass du sie nicht wahrnehmen könntest . D a müsstest du noch ei ne P ause einbauen. Probiere es gern e aus!

#### **Das geht nicht: \***

Es gibt auch **rosafarbene Klammern** für die Eingabe. Aber wie das Beispiel zeigt, fu nktio nieren sie oft nicht, denn der Buchstabe A erscheint im rechten Beispiel nie . + des/2 verzichten wir auf "nebenläufige Programme " in der Programmierumgebung von Microsoft makecode.

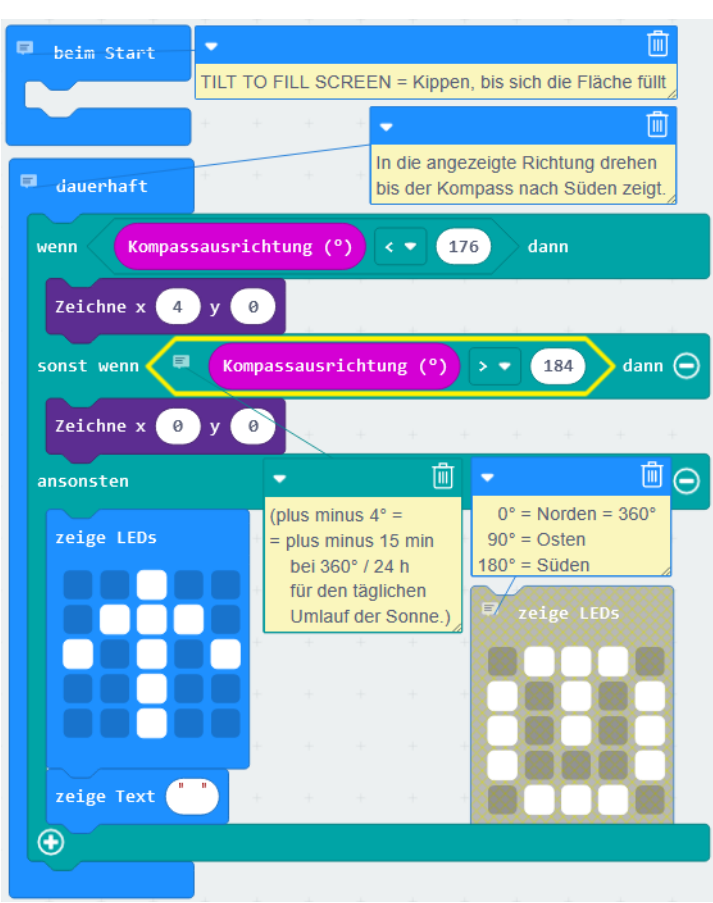

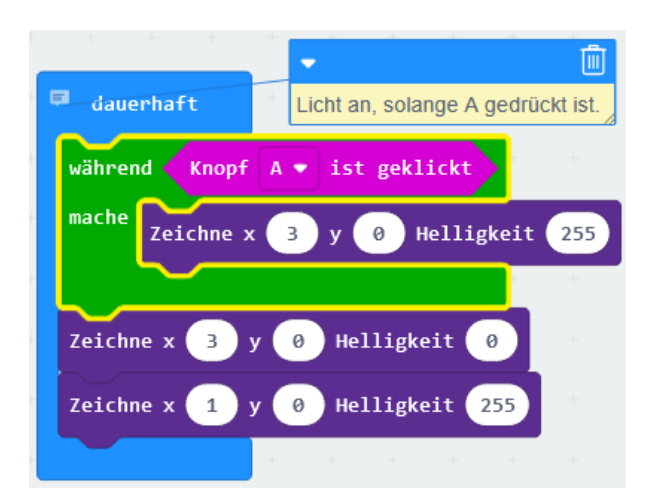

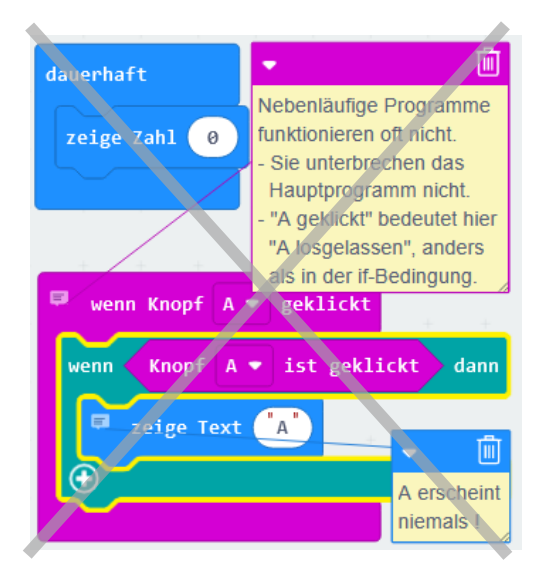

#### **[Analoge Ausgaben](#page-20-0) 7**

Jetzt schließen wir Elektronik an deinen Mikrocontroller an, dafür ist er schließlich da. Er hat an der Unterkante eine Reihe von Kontakten. Fünf davon sind etwas breiter und tragen Namen: 0, 1 usw. Verbinde eine Leuchtdiode (LED) mittels zweier Krokodilkabel mit  $3 \vee$  und GND ("Ground").

Leuchtet die LED oder nicht? Klappt es bei deiner Nachbargruppe? Offenbar gibt es noch etwas zu lernen: Vertausche die beiden Anschlüsse. Merke dir, wo das etwas **k**ürzere Beinchen sein muss bzw. wo die **K**rempe unterbrochen ist! Dort ist die **K**athode, die mit **G**ND bzw. dem ne**g**ativen Pol verbunden sein muss, damit Strom fließt.

(Die Erklärung dafür ist, dass eine Diode Strom nur in der einen Richtung durchlässt. Im Schaltbild zeigt die Spitze des Dreiecks dann von + nach – .

Lass die LED nicht zu lange an 3 V leuchten, diese Spannung ist zu groß und schädigt sie dann.)

Jetzt wollen wir die LED mit Hilfe des Mikrocontrollers ein- und ausschalten. Dazu brauchen wir ein Programm, das Pin P1 wahlweise auf 1,5 V oder auf 0 V legt, siehe rechts. Die Kategorie Pins klappst du unten bei Fortgeschritten auf. - Pin P1 ist der große messingfarbene Kontakt 1,

- für 0 V steht im Programmcode der Wert 0.
- für 1,5 V steht im Programmcode der Wert 511, das ist etwa die Hälfte des Maximalwerts 1023.

Wenn du die Leuchtdiode richtig gepolt zwischen Pin P1 und GND anschließt, dann leuchtet sie, sobald Pin P1 eingeschaltet (hier 1,5 V) ist.

Aufgabe für Fortgeschrittene: Die Taste A soll eine LED abwechselnd an- und ausschalten. Tipp: Du könntest eine Variable  $a = 1$  setzen, mit der du weißt, ob die LED leuchtet. Jeder Tastendruck muss sie mit -1 multiplizieren, dann wechselt sie wie die LED immer hin und her: 1, -1, 1, -1, …

"Analog" heißt, zwischen dem höchsten und dem niedrigsten Wert (hier 1023 und 0) gibt es auch alle anderen. Probiere gerne mal 111 aus!  $\rightarrow$  Anhan[g, PWM](#page-15-0))

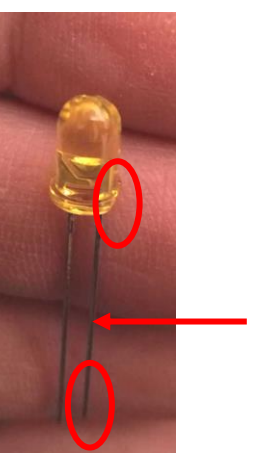

**LED**

 $+\sqrt{1}$ 

**K**athode: Dicker Strich bzw. **k**urzes Beinchen, -

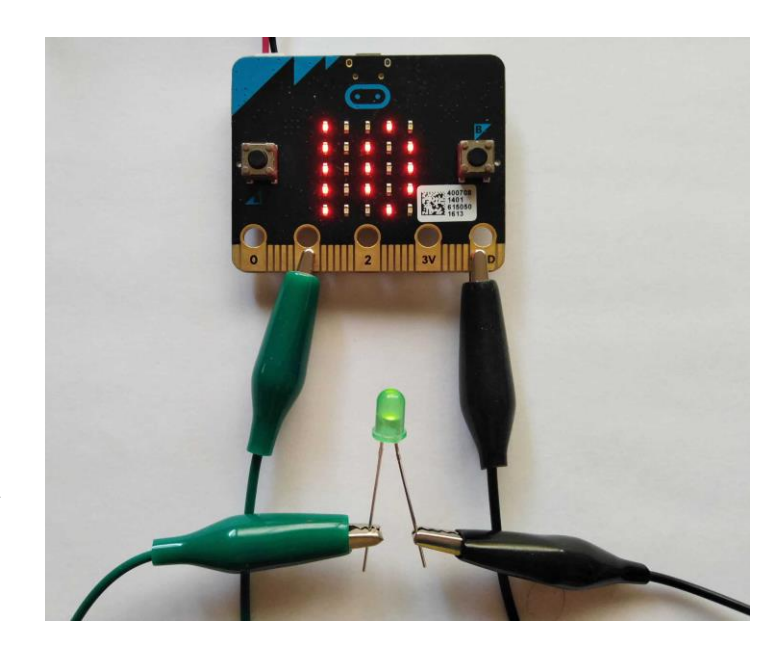

Mit "beim Start" würde es stattdessen nur einmal ablaufen.

 $1023$   $\cdot$   $1.5 \text{ V}_{3}$   $\text{V} \approx 511$ 

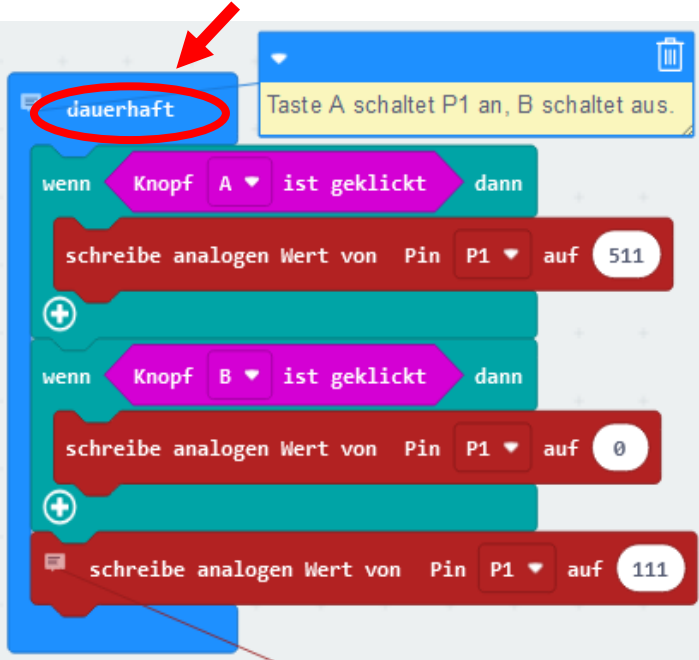

## **Üben 8**

Zwei Pins für eine rote und eine grüne LED: Programmiere damit eine **Fußgängerampel**! Meistens zeigt sie rot, aber wenn du die Taste drückst, springt sie nach kurzer Zeit auf grün.

Oder: Hast du schon einmal beachtet, wie eine Autoampel von rot über gelb auf grün schaltet?

#### **Fehlersuche**

- Verwendest du wirklich den dauerhaft-Block, er wiederholt die Anweisungen, oder versehentlich beim Start, das nur einmal abläuft?
- Wir legen das kurze Beinchen der LED auf GND und schalten das lange Beinchen.
- Schreibe digitalen Wert würde im Gegensatz zum analogen nur *Ein* = 3 V und *Aus* = GND zulassen, keine Abstufungen dazwischen.

Zum selber Erforschen und zum Farben mischen eine **rgb-LED**[:](https://www.pollin.de/productdownloads/D121961D.PDF) \*

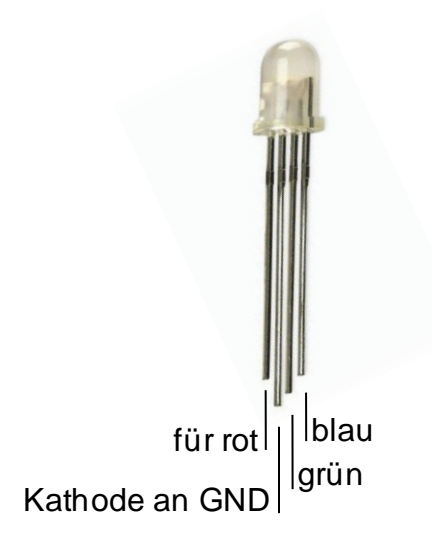

Wie wäre es mit einer Variablen, die die Spannung an den Pins größer und kleiner werden lässt?

Und da sind noch zwei Programme von vorhin; hast du die **Lösungen** selbst herausbekommen?  $\rightarrow$ 

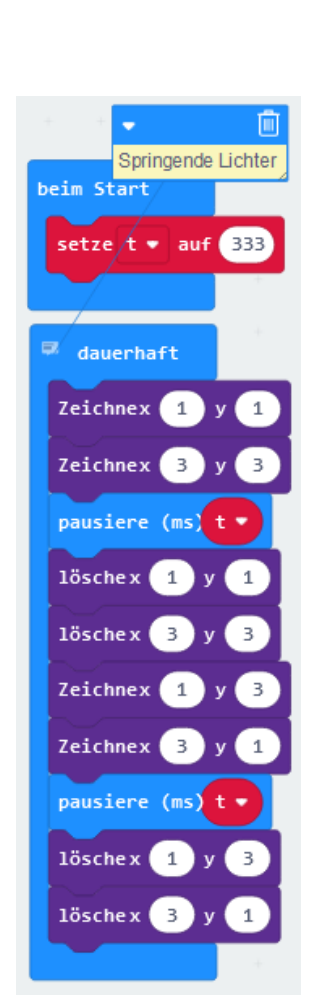

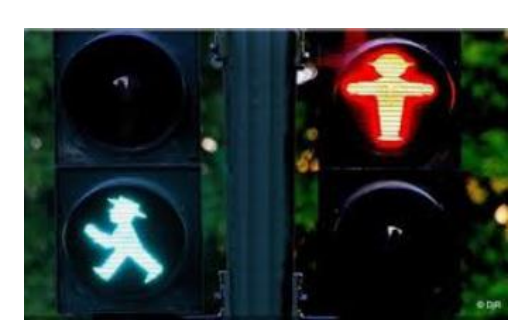

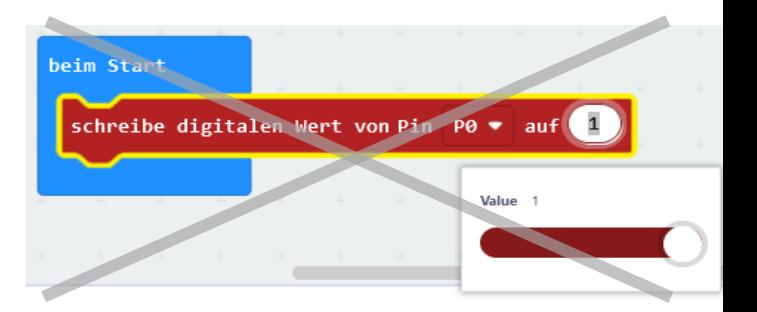

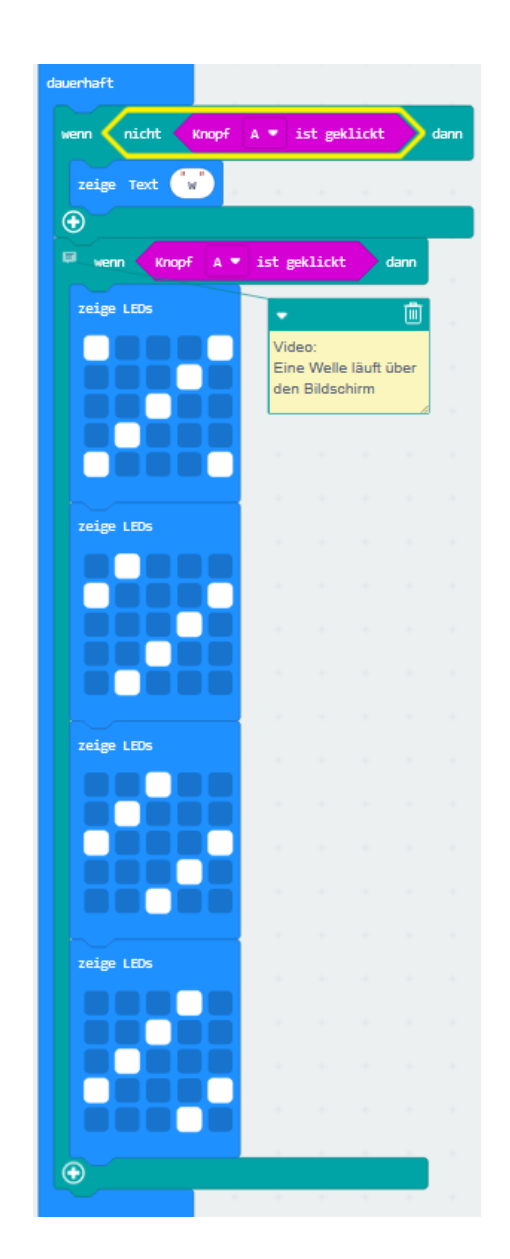

#### <span id="page-8-0"></span>**Digitale [Eingaben](#page-20-0) 9**

"Digital" heißt, es gibt keine stufenlosen, kontinuierlichen Werte, sondern zum Beispiel nur 0 und 1 bzw. *aus* und *an*. Wir haben bereits eine digitale Eingabe kennengelernt, nämlich Knopf A ist gedrückt oder nicht gedrückt.

Jetzt verwenden wir die Pins für digitale Eingaben. Stell das rechts abgebildete Programm zusammen!

#### "Wenn Pin P0 ist gedrückt"?

Programmierer haben ein schlechtes Sprachgefühl, am Pin gibt's nichts zu drücken. Die Bedingung sollte treffender lauten "wenn **Pin P0 mit GND verbunden** wird".

Ein Teil unseres Stromkreises von Pin P0 zu GND besteht aus Alufolie, etwa Schokoladenpapier.

Aufgabe: Bau dir eine **Alarmanlage**, die anfangs ein  $v -$ " anzeigt und dann zu  $v$ !" wechselt, wenn die Alufolie zerrissen wurde! Mit dieser könntest du zum Beispiel deine Türe versiegeln. Dann zeigt dir der Alarm, dass sie geöffnet wurde. Und so geht es:

Die Alufolie und die Krokodilkabel verbinden Pin P0 und GND. In der wenn-Verzweigung ist also die Bedingung "Pin P0 ist gedrückt" erfüllt. Wenn die Alufolie zerrissen wird, sind Pin P0 und GND nicht mehr verbunden.

Dann ist die gegenteilige Bedingung erfüllt, der Bereich von ansonsten trifft zu.

Damit du beweglicher wirst, ziehst du das USB-Kabel ab und verwendest nun den **Batterie**kasten.

Ein weiteres Projekt: Der Microbit erkennt ein [Magnetfeld](#page-5-0) (siehe die Kategorie Eingabe). Wenn du einen kleinen Magneten ans Türblatt klebst, musst du nur noch zählen lassen, wie oft er sich in deiner Abwesenheit entfernt hat.

#### *[Pins](#page-17-0)*

*Lesen und schreiben (GPIO): P0, P1, P2 Tasten A bzw. B: gleichwertig zu P5, P11 Analog schreiben: P5, P8, P11, P13 bis P16* *Informatik: 0 1 Physikalisch: GND 3 V Schalter: aus ein Licht: aus an Logisch: falsch wahr … … …*

*Digital*

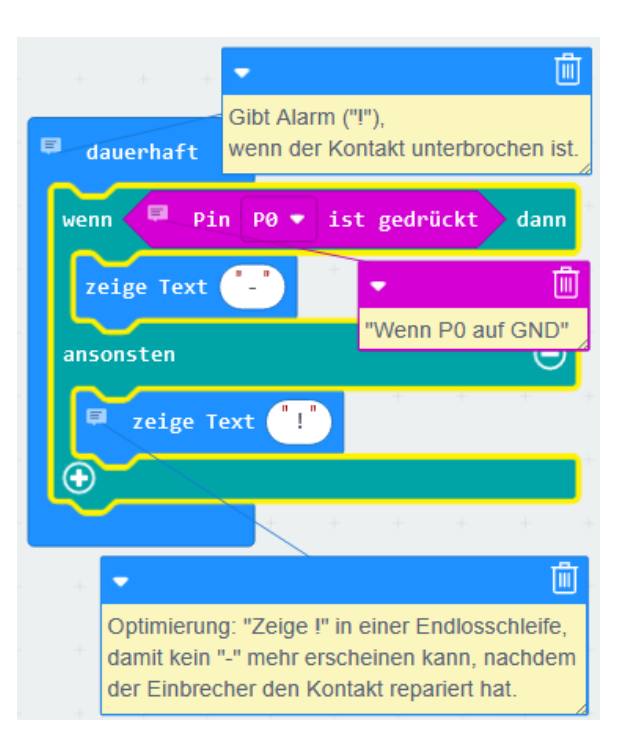

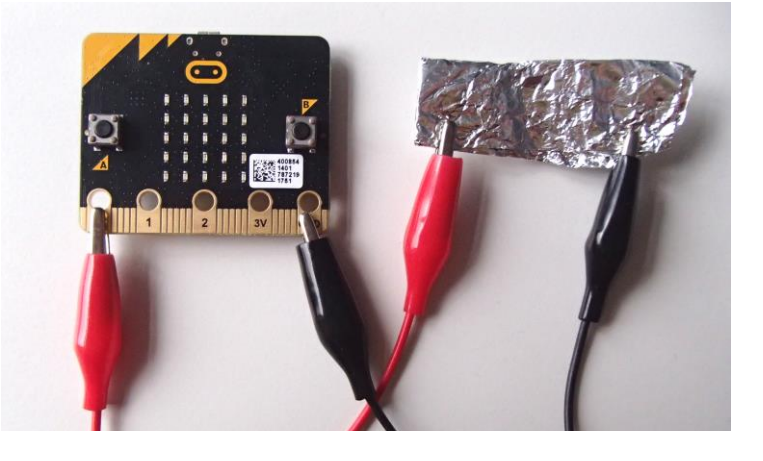

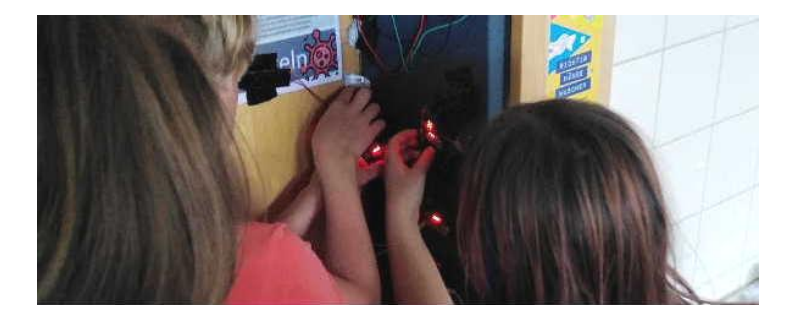

#### **Wiederholung und weiter 10**

Letztes Mal haben wir gelernt

- der Stromkreis braucht zwei Leitungen: Eine von der Quelle zum Verbraucher und eine zurück,
- wenn du den Motor umpolst, dreht er sich in die andere Richtung,
- du kannst Programme auf den Microbit laden,
- die Anweisungen der wenn-Verzweigung werden nur ausgeführt, wenn die *Bedingung* erfüllt ist,
- du kannst eine LED an GND und einen Pin anschließen, den du programmierst,
- LEDs leuchten bzw. leiten Strom nur in einer Richtung: Kurzes Beinchen auf GND.
- Pins lassen sich auch für Eingaben nutzen.

Wir üben das mit einer **Fußgängerampel**. Sie steht normalerweise auf Rot. Kurze Zeit nachdem jemand den externen **Knopf** drückt, schaltet sie eine Weile auf Grün und dann zurück.

Damit du die Schaltung später leicht zur Robotersteuerung umbauen kannst, schließt du die grüne LED zwischen Pin P15 und Pin P16 an. (Entsprechend musst du diese beiden Pins programmieren.)

Heute verwenden wir keine Krokodilkabel, sondern den **Platinenstecker** (Breakout Board). Damit erreichst du auch die anderen Pins des Microbits. In die Buchsen passen etwa die Stecker der Verbindungsleitungen oder direkt die LEDs.

Programmiere Schritt für Schritt und teste immer wieder aus, ob es funktioniert:

- 1. Schalte die grüne LED mit der Taste A an (das hatten wir ähnlich auf Seite 7),
- 2. die grüne LED soll erst verzögert einschalten,
- 3. programmiere außerdem eine Verzögerung, bevor die grüne LED wieder ausschaltet.
- 4. Die rote LED leuchtet, wenn die grüne aus ist. Stecke sie dazu mit dem kurzen Bein in Pin 15, mit dem langen in Pin P16 und setze an der richtigen Stelle Pin P16 auf *ein*, z.B. auf 555!
- 5. Schritt: Statt Taste A nimmst du einen externen Schalter zwischen **Pin P5** und GND. (<sup>→</sup> Anhan[g, Taster](#page-14-0))

Die Pins P5 und P11 wirken wie die Tasten A und B. Wenn du also Pin P5 mit GND verbindest, dann wirkt das so, wie wenn du die **Taste A** drückst.

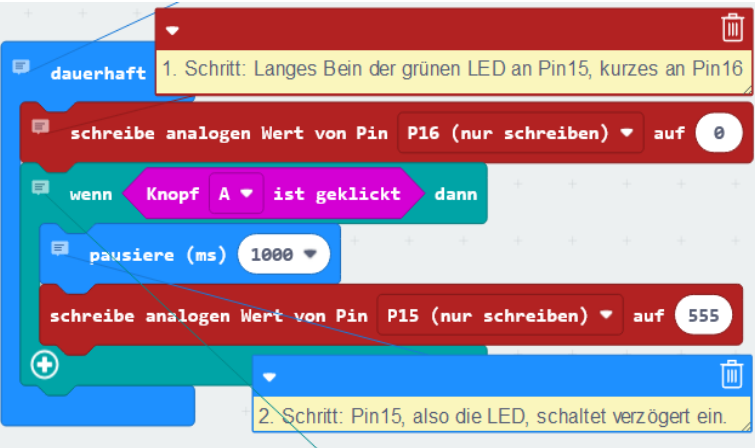

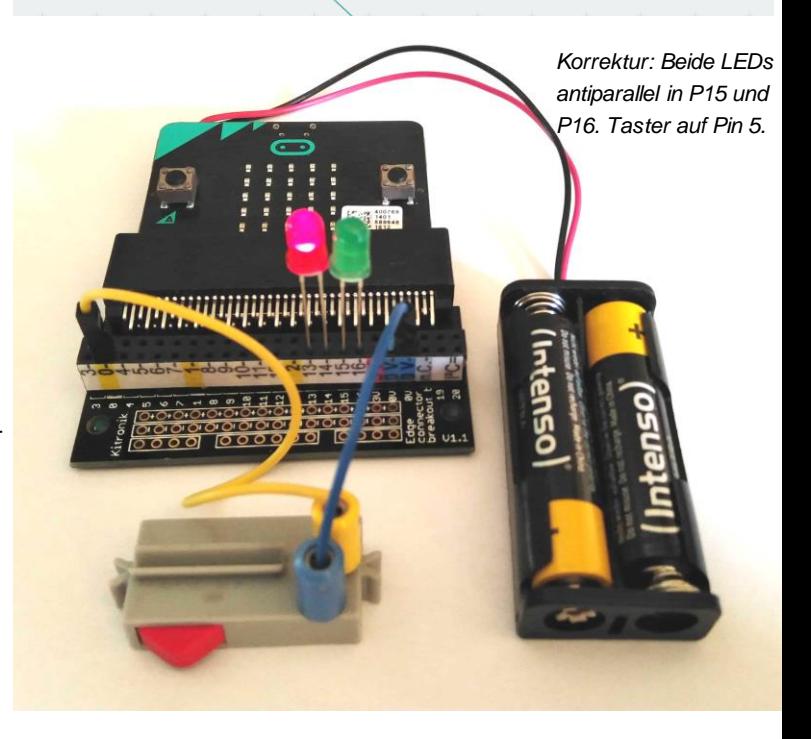

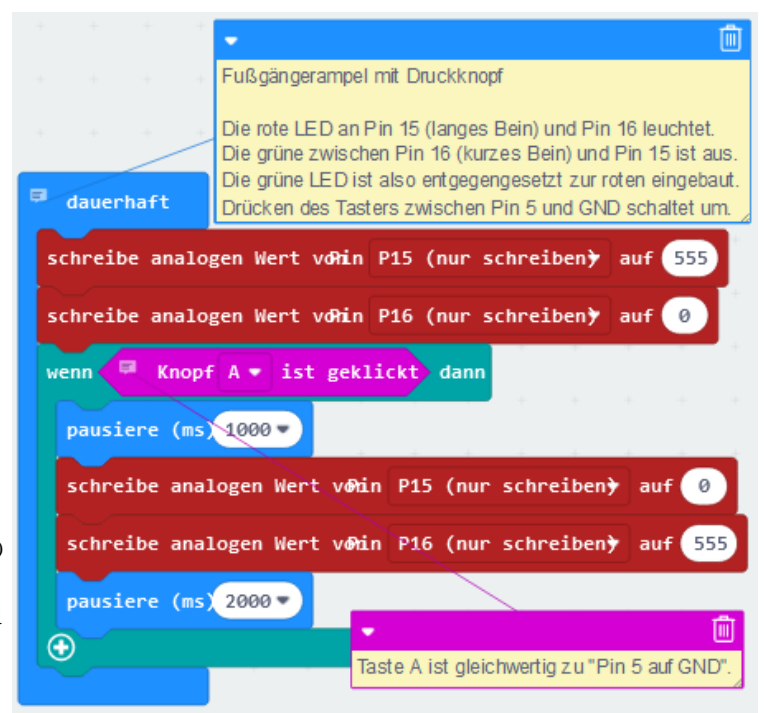

#### **Einen Motor betreiben 11**

Nur sehr kleine Motoren kann der Microbit direkt betreiben. Durch größere müsste so viel Strom fließen, dass es ihn zerstören würde. Dafür gibt eine extra Platine, den "Motortreiber". Er braucht

- ein Signal vom Microbit, wie sich der Motor drehen soll (zwei Eingänge),
- den Anschluss für den Motor (zwei Ausgänge),
- zusätzliche Energieversorgung für den Motor.

Los geht's:

- Stecke für den Anfang eine Kabelbrücke vom Microbit 3 V an den Motortreiber IN1 und von GND an IN2.
- Verbinde den Motor mit H0-Steckern ("H null") und Kabel mit den beiden Buchsen "MOTOR-A".
- Lass die Schaltung vom Betreuer kontrollieren.
- Schließe den 9 V-Block an  $+$  (rot) und  $-$  (blau).
- $\rightarrow$  Der Motor dreht sich. Vertausche IN1 und IN2:
- $\rightarrow$  Der Motor kehrt seine Drehrichtung um.

Immer nur 3 V und GND wären langweilig. Der **Microbit** soll steuern, wie sich der Motor dreht! Du brauchst zum Beispiel ein Programm, das Pin P15 auf 2 V und Pin P16 auf  $0 \text{ V}$  (= GND) legt. Danach soll ein Taster die Polung umschalten können, so dass sich der Motor kurz in die andere Richtung dreht. Schau auf die vorige Seite: Dieses Programm hast du bereits fertig!

#### **Dein erster Roboter**

Bau mit dem Technikbaukasten einen Wagen, der von einem Elektromotor angetrieben wird! Ganz nach vorne setzt du den Taster, so dass er gedrückt wird, wenn der Wagen gegen ein Hindernis fährt. Und dann baust du die oben beschriebene elektronische Steuerung ein.

Funktioniert es? Nicht schlecht für den Anfang! Aber bald erkennst du: Es könnte besser sein, z.B. nicht immer wieder neu gegen die Wand fahren. Dann entwickle ein besseres Programm :-)

Motortreiber Motor Platinenstecker **Taster** 

Akku H0-Stecker

Microbit

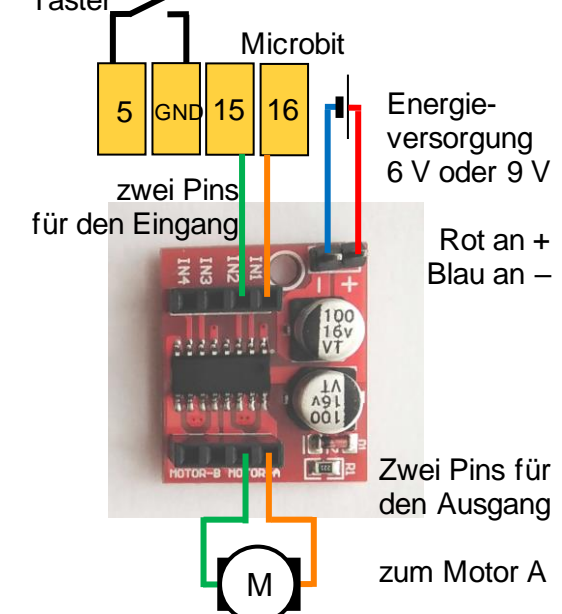

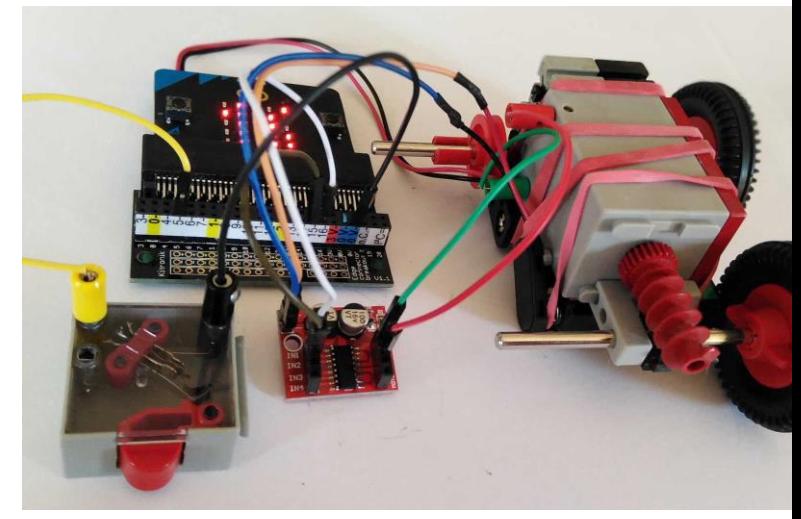

#### **Ein S enso r , ein Motor**

De r Roboter fährt nur vor oder zurück.

Für jede Gruppe ist bereits ein Fahrzeug zusammengeb aut . Deine Aufgabe ist es, die Elektronik, die Verkabelung und die Programmierung einzubauen.

**Wettbewerb**: Du programmierst ihn so, das s er von der Startlinie bis zur Wand fährt und danach zurück zur Startlinie.

#### **Fehler beheben**

Der **Microbit** tut nicht, was er soll? Nimm statt Motortreiber und Motor nochmal die rote und die grüne Leuchtdiode. Tun sie, was sie bei der Fußgän gerampel tun sollten?

Ist der **Akku** geladen? Schließe den M otor zur Probe direkt an, ohne Microbit und Motortreiber.

Schreibe an eine sinnvolle Stelle im **Pr ogramm** Zeige Text "x" oder ähnliches. D ann siehst du, wann das Programm dort ist, und kannst den Fehler e i ngrenzen.

Der Microbit macht eigentlich gar nichts? Hast du das abgespeicherte Programm aus dem **Download**ordner auf ihn geladen?

Alles kontrolliert, funktioniert trotzdem nicht? V ielleicht ist ein **Bauteil**  defekt oder ein Kabel gebrochen. Nimm einen anderen Motortreiber! Tausche auch d ie anderen Teile Stück für Stück au s, bis alles aus neuen Komponenten be steht !

Der W a gen fällt leicht um ? Dann befestige die Akkus so tief wie möglich!

Du kommst mit den **Kabel**n durcheinander ? Verwende verschiedene F arbe n; 3 V ist rot ,  $GND$  ("Ground" = Erde) blau oder schwarz.

Die H0-Stecker halten nicht in den Buchsen? Biege sie mit einem Messer ganz wenig auf .

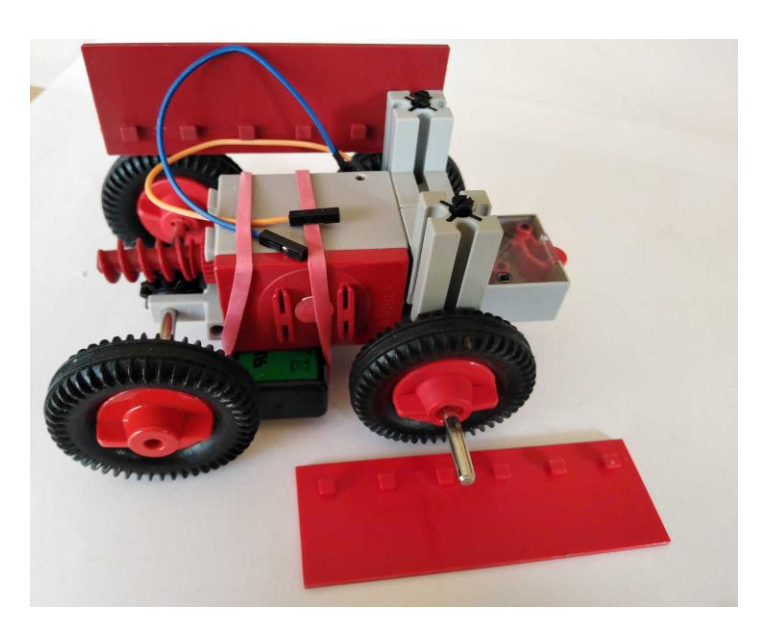

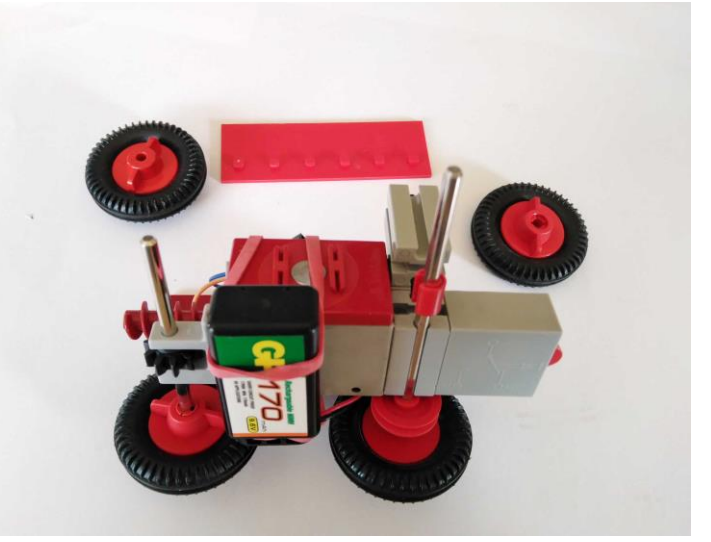

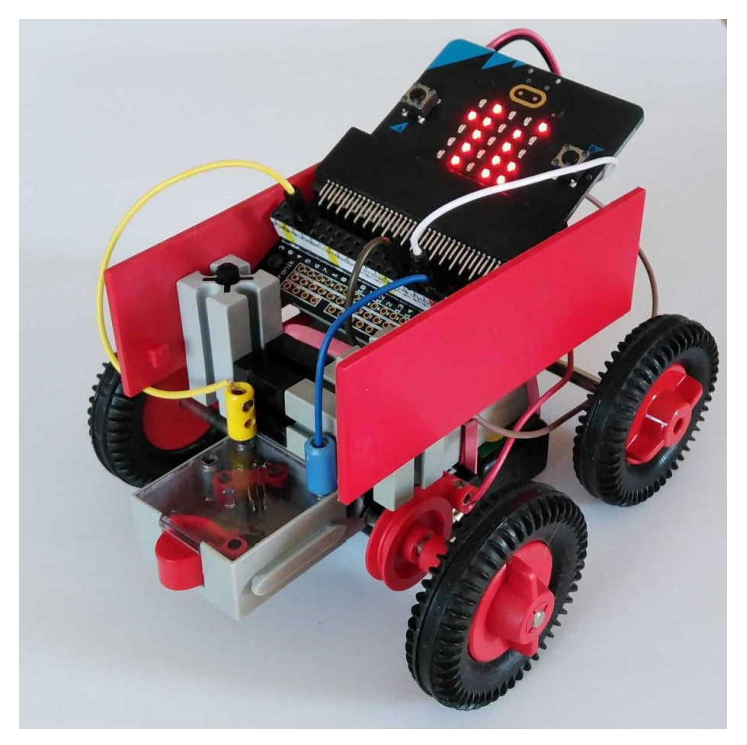

#### **Tanzroboter 13**

Zwei Motoren, zwei Sensoren:

**Kurvenfahren** geht mit der Panzersteuerung: Wenn sich der linke Motor schneller dreht als der rechte, fährt er eine Rechtskurve. Und umgekehrt. Gut, dass der Motortreiber noch freie Buchsen hat und zwei Motoren ansteuern kann! Beim Microbit programmierst du dafür Pin 13 und 14.

**Wettbewerb**: 4 Meter von der Startlinie entfernt steht ein Baustein. Wer fährt am schnellsten um ihn herum und wieder zurück?

#### **Mehr Ideen**

Lass den Taster nach unten zeigen, so dass der **Boden** den Knopf drückt. Wenn er nicht mehr gedrückt wird, könnte der Grund das Ende der Tischplatte sein. Was soll der Roboter dann tun?

Auf Seite 4 hast du die deine Reaktionszeit ermittelt. Jetzt könnte ein **Schrittzähler** messen, wie weit dein Roboter gefahren ist.

Ein **Arm**, der sich die ganze Zeit dreht, könnte herumliegende Dinge einsammeln.

Beachte: Wenn du den Roboter mit dem **Kompass** steuern willst, muss der Motor in diesem Moment stillstehen, denn er beeinflusst das Magnetfeld.

In der Ecke des Zimmers liegt ein **Luftballon**. Befestige an der Spitze des Roboters eine Nadel …

Das passende Bauteil gibt es nicht im Technikkasten? Scheue dich nicht vor **Holz und Schrauben**, Heißkleber usw.!

**Wettbewerb**: Du bekommst einen Magneten, auf dem Boden liegen Schrauben. Du gewinnst Obst oder so viele Stückchen Schokolade, wie du innerhalb einer Minute an Schrauben einsammeln lässt.

Weitere Ideen: Feuchtigkeitssensor; Lichtsucher mit LDRs → Sonnenuhr; Differenzschalter für *T*.

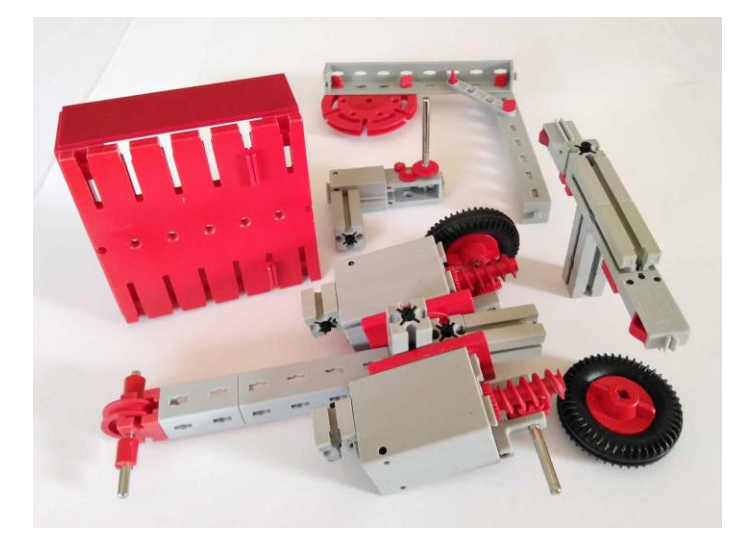

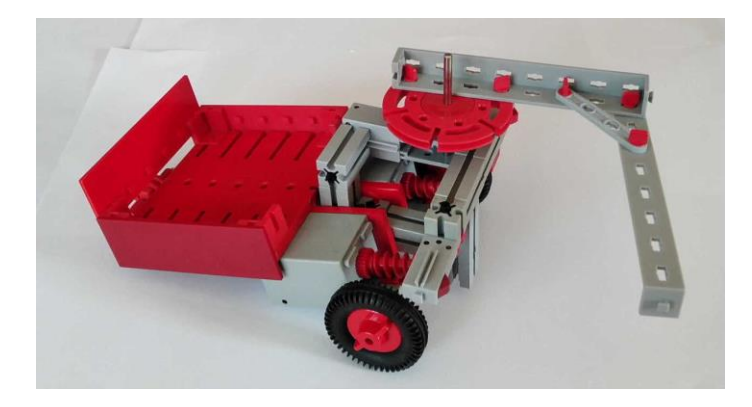

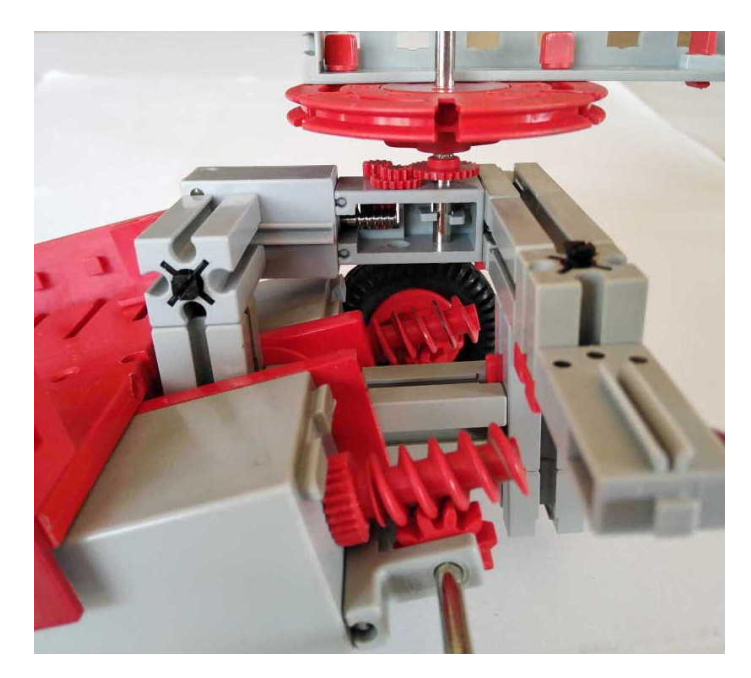

*Schön, dass du bis hierher gekommen bist. Schau mal, was du im Internet zum Microbit findest und mach's gut*!

## **[Anhang](#page-20-0)**

#### <span id="page-13-0"></span>**Stückliste**

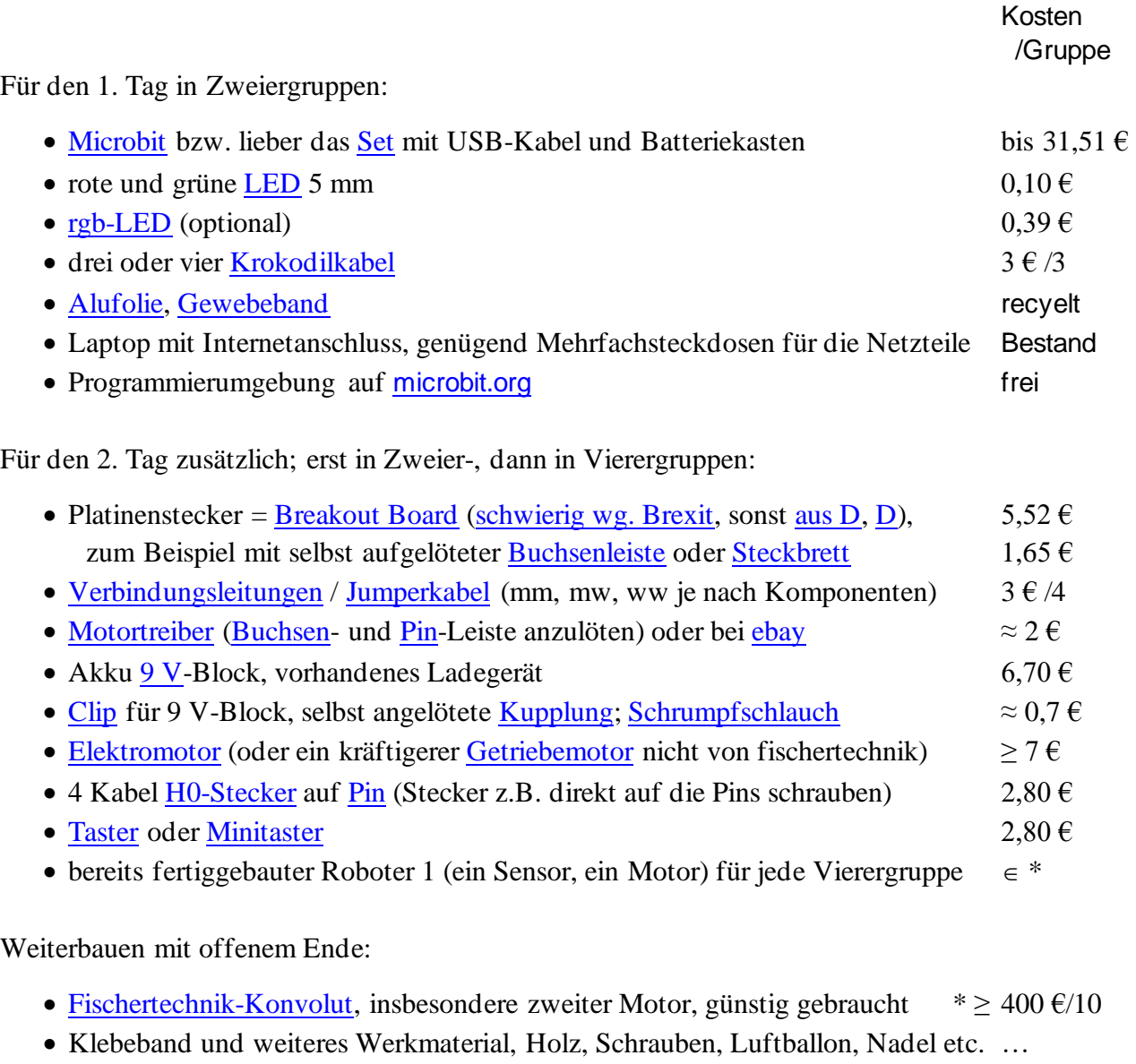

• Preise für den Wettbewerb, Obst

```
Summe Elektronikkomponenten und Konstruktionsbaukasten ca. 100 €
/Gruppe
```
\_\_\_\_\_\_\_\_\_\_\_\_\_\_\_\_\_\_\_\_\_\_\_

Erweiterte Fertigkeiten:

- Abisolieren, Löten, Schrumpfschlauch anbringen
- H0-Stecker anschrauben, aufspreizen: Kleiner Schraubenzieher, Cuttermesser

Günstiger werden Sie sich schwerlich ausstatten können als beispielsweise mit zwei Leuchtdioden für je 5 Cent anstelle eines gekauften Ampelsets. Oder mit einer Riesensammlung an gebrauchtem Technikspielzeug anstelle von **A**pothekenpreisen für eine geringe Anzahl fabrikneuer Bausteine.

#### **fischertechnik 15**

Anschließen des Ein-**Taster**s (Buchsen 1 und 3):

<span id="page-14-0"></span>Auf der Rückseite des Gehäuses ist das Schaltbild gezeichnet. Nur wenn der Taster gedrückt ist, sind die Anschlüsse 1 und 3 verbunden.

Die Verbindung 1 und 2 wird bei Tastendruck geöffnet. Mit diesen Anschlüssen wäre es ein Aus-Taster.

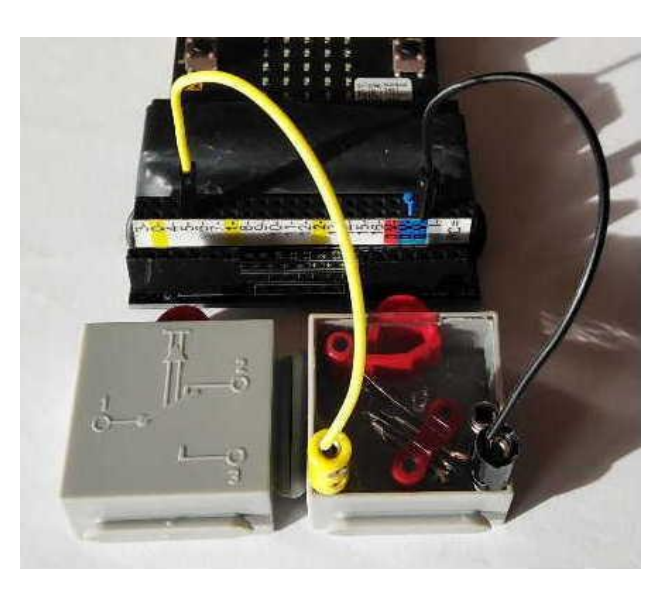

Aus einem Anleitungsblatt für den Motor und das **Getriebe**:

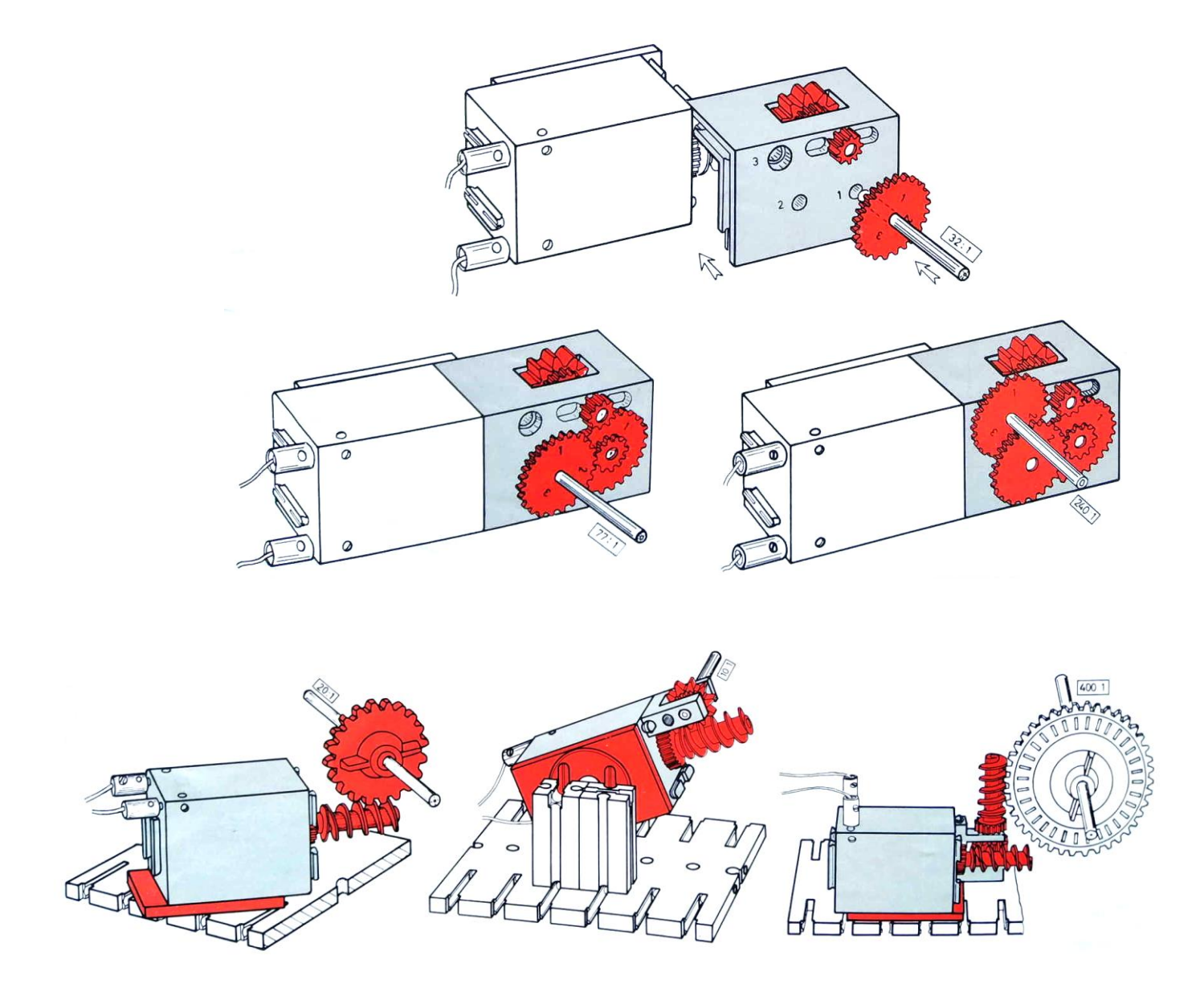

<span id="page-15-0"></span>1.) "**Analog**" heißt hier, es gibt nicht nur die Werte 0 und 1 bzw. GND und 3 V, sondern einen (fast) stufenlosen Übergang. Die Anweisung schreibe analogen Wert von Pin P1 auf ... passt dazu. Mit Zahlen von 0 bis 1023 soll er am Pin P1 **Spannungen von 0 V bis 3 V** (gegenüber GND) ausgeben. Du überlegst dir leicht, dass das in kleinen Stufen von je <sup>3 V</sup>/1023  $\approx 0,003$  V passiert.

- Übung a: Per Taste sollen an Pin P1 verschiedene Spannungen eingestellt werden können, z.B. 0,5 V, 1 V, … (Wenn dir das zu schwer ist, nimm das abgebildete, einfachere Programm mit "170").
- Übung b: Kontrolliere mit einem Multimeter!
- Übung c: Schließe eine rote LED an Pin P1 und GND an und steuere so ihre Helligkeit!
- Ergebnis: Wenn du nur 0,5 V an die LED legst, scheint sie schwach.

Halt, ist da was faul? Unter der Schwellenspannung kann eine LED doch gar nicht leuchten!?  $\rightarrow$  PWM  $\odot$ 

Ist das Ergebnis auch bei der eingebauten LED-Matrix so? Einzelne Pixel kannst du mit zeichne x 0 y 0 Helligkeit ... ansprechen. Setze eines auf den Maximalwert 255 und eines auf 1: Du siehst das gleiche Phänomen!

## 2.) Pulsweitenmodulation **PWM**

Intern kann der Microbit wirklich nur 0 V und 3 V. Deswegen simuliert er eine schwache LED, indem er sie in sehr kurzen Intervallen nur einen Teil der Zeit hell läuchten lesst. Für's Auge is' wurschd.

Versuch: Nimm den Microbit mit dem obigen Programm an die Batterie und bewege ihn schnell! Dann siehst du keine durchgehende Leuchtspur, sondern erkennst, dass die schwache LED in Wirklichkeit blinkt!

Schnell hin und her schwenken

(Um PWM überzeugend selbst nachzuprogrammieren ist [makecode](#page-18-0) aber leider zu langsam.)

Leuchtspur helle LED

Leuchtspur schwache LED

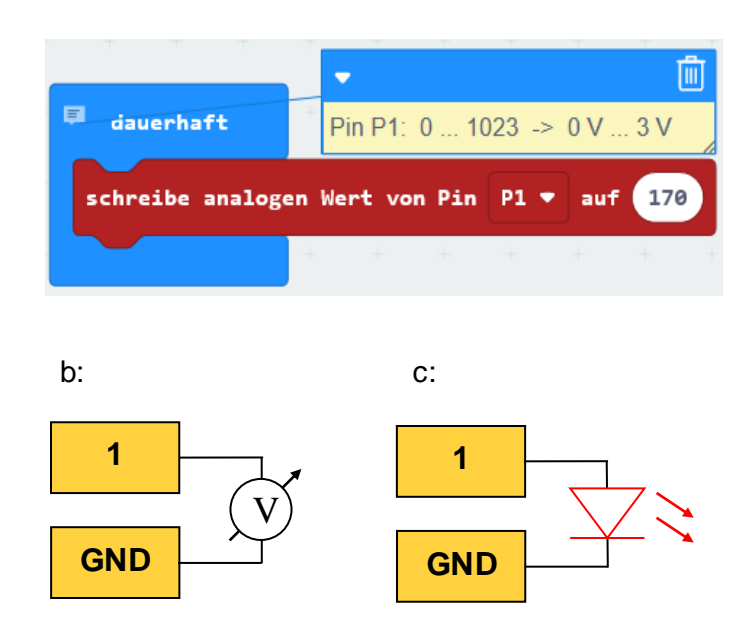

b: Ein Multimeter gibt es in der Schulsammlung. c: Das kurze Beinchen (die Kathode) an GND.

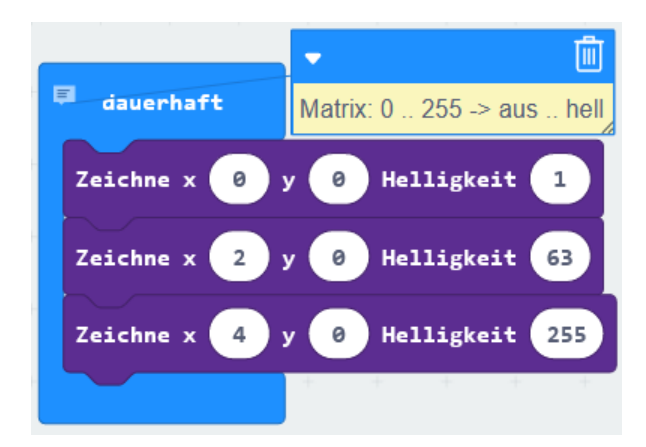

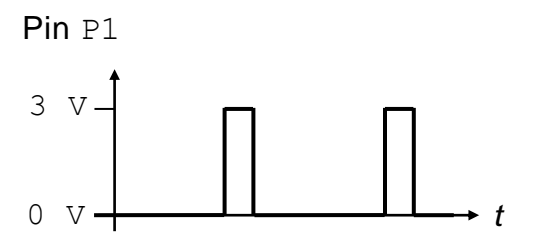

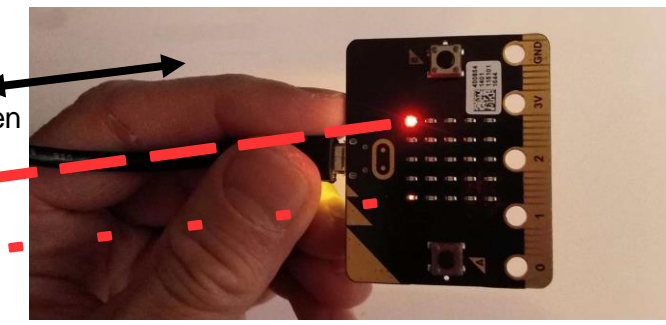

#### <span id="page-16-0"></span>**Analoger Spannungsteiler**

Du weißt bereits, wie der Mikrocontroller feststellen kann, ob ein [Kontakt](#page-8-0) geschlossen ist oder nicht: 1 oder 0. Das nennt man *digital*. Er kann aber auch Zwischenwerte erkennen, nämlich Spannungen von 0 V bis  $3V$  in Stufen von  $\overline{a}$  bis  $1023$ . Das erscheint schon fast kontinuierlich, also *analog*.

Damit können wir nun **Widerstände** messen: Wenn beide Voltmeter in der Schaltung (1), siehe rechts, das Gleiche anzeigen, dann weißt du, dass der gesuchte Widerstand "?" ebenfalls 10 k $\Omega$  hat. Daneben steht die vergleichbare Schaltung (2) mit dem Microbit. Und das Programm, das "Pin P2 ausliest", also einen Wert (z.B. 511 ) bekommt, mit dem du auf die Spannung (hier 1,5 V) schließt.

Versuch: Messen wir Licht mit dem **LDR (**Light dependent Resistor): Bei Helligkeit hat er ein paar Dutzend Ohm, bei Dunkelheit viele hunderttausend Ohm. Bau die abgebildete Schaltung auf, mit Krokodilklemmen oder Steckbrett, wie du willst:

- Verbinde GND und Pin P2 mit einem Widerstand von ungefähr  $10\,000$  Ohm  $(0.10k^{\circ})$ .
- Verbinde Pin P2 und 3 V mit dem LDR!

Dann liefert Pin P2 bei Helligkeit einen größeren Wert und bei Dunkelheit einen kleineren. Probiere Verschiedenes aus, mit und ohne den Schatten deiner Hand, und lass die Werte anzeigen mit zeige Zahl (analoge Werte von Pin P2)! Mit diesem **Schwellenwert** vergleichst du in der folgenden Aufgabe die gemessene Helligkeit.

Aufgabe: Bau eine Lichtschranke, die Alarm gibt, wenn jemand durch den Lichtstrahl tritt!

#### **Voltmeter**

Auch größere Spannungen als 3 V lassen sich mit einem Spannungsteiler ermitteln, siehe Schaltbild.

Aufgabe: Kannst du mit zwei 10 kΩ-Widerständen und dem Microbit feststellen, ob eine 4,5 V-Flachbatterie noch voll ist? Welchen Zahlenwert zwischen 0 und 1023 liest du an Pin P2 aus?

Lösungskontrolle:  $^{2,25}$  V/<sub>3 V</sub> =  $^{x/}_{1023}$ .

## $0...3V \rightarrow 0...123$

Überschlage:

Für welche Spannung steht dann 511?

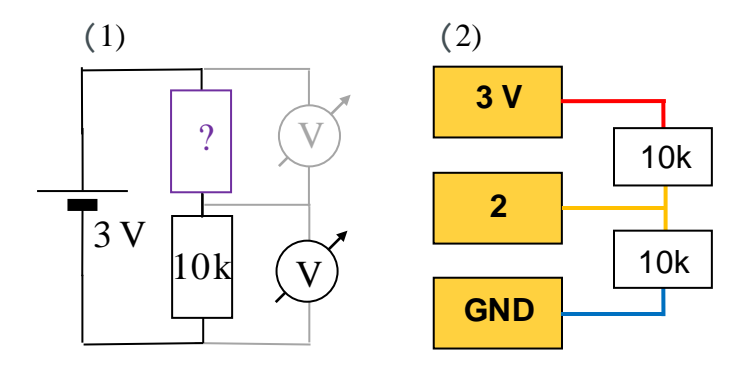

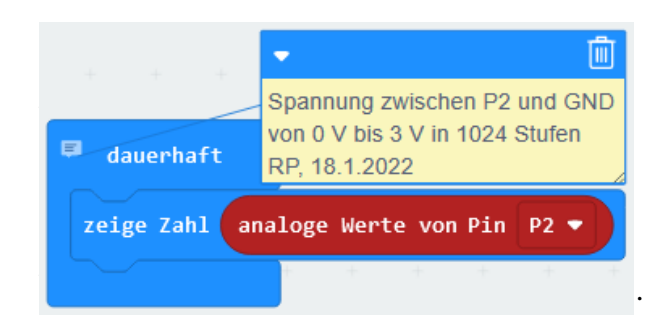

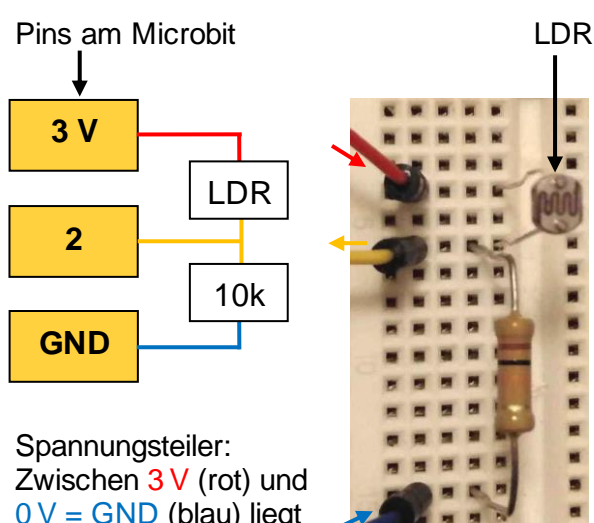

 $0 V =$  GND (blau) liegt die Eingabe für Pin 2.

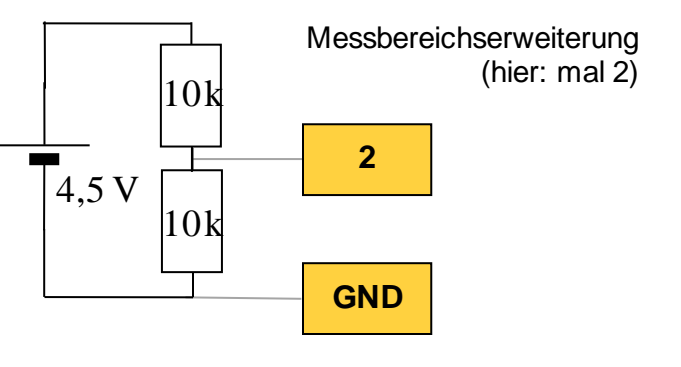

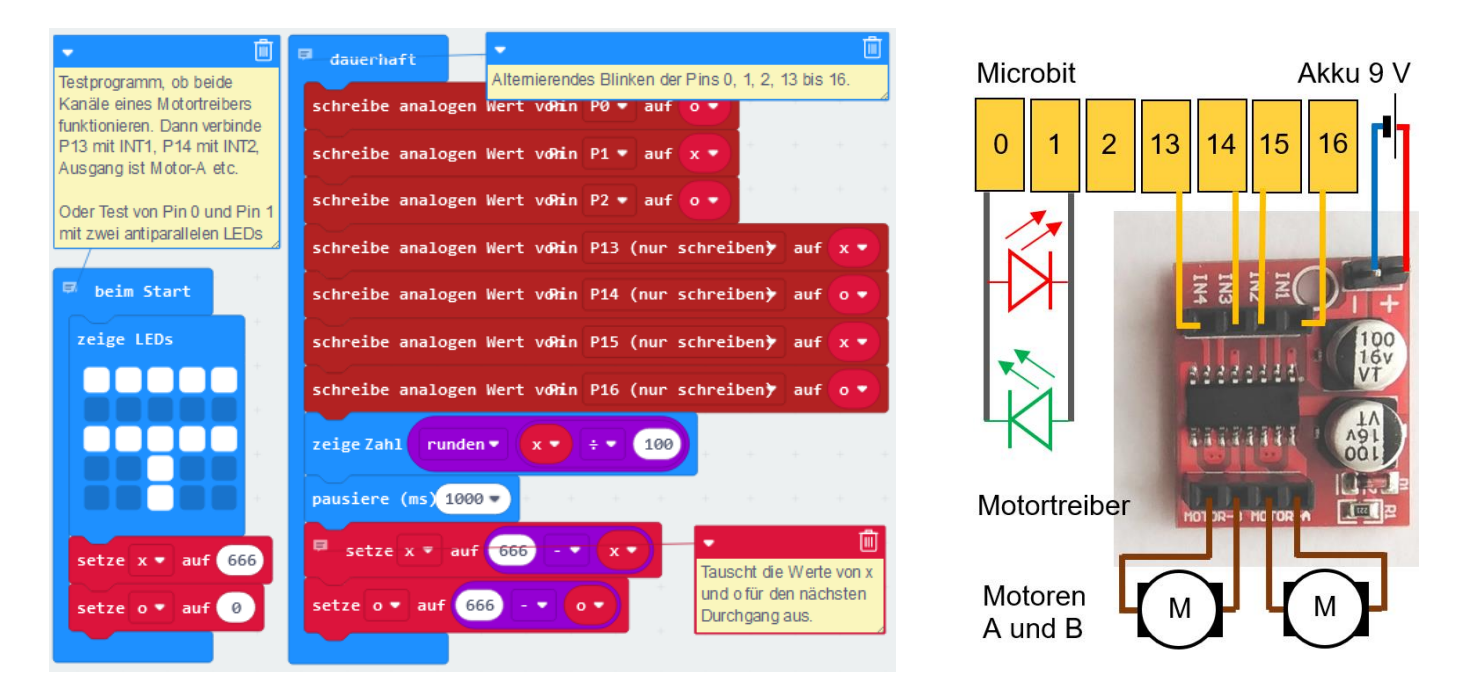

Tatsächlich beträgt die Nennspannung des Microbit 3,3 V, unter Last weniger. In diesem Script spreche ich der Einfachheit halber immer von 3 V. **.**

#### <span id="page-17-0"></span>**Pinbelegung** am Microbit

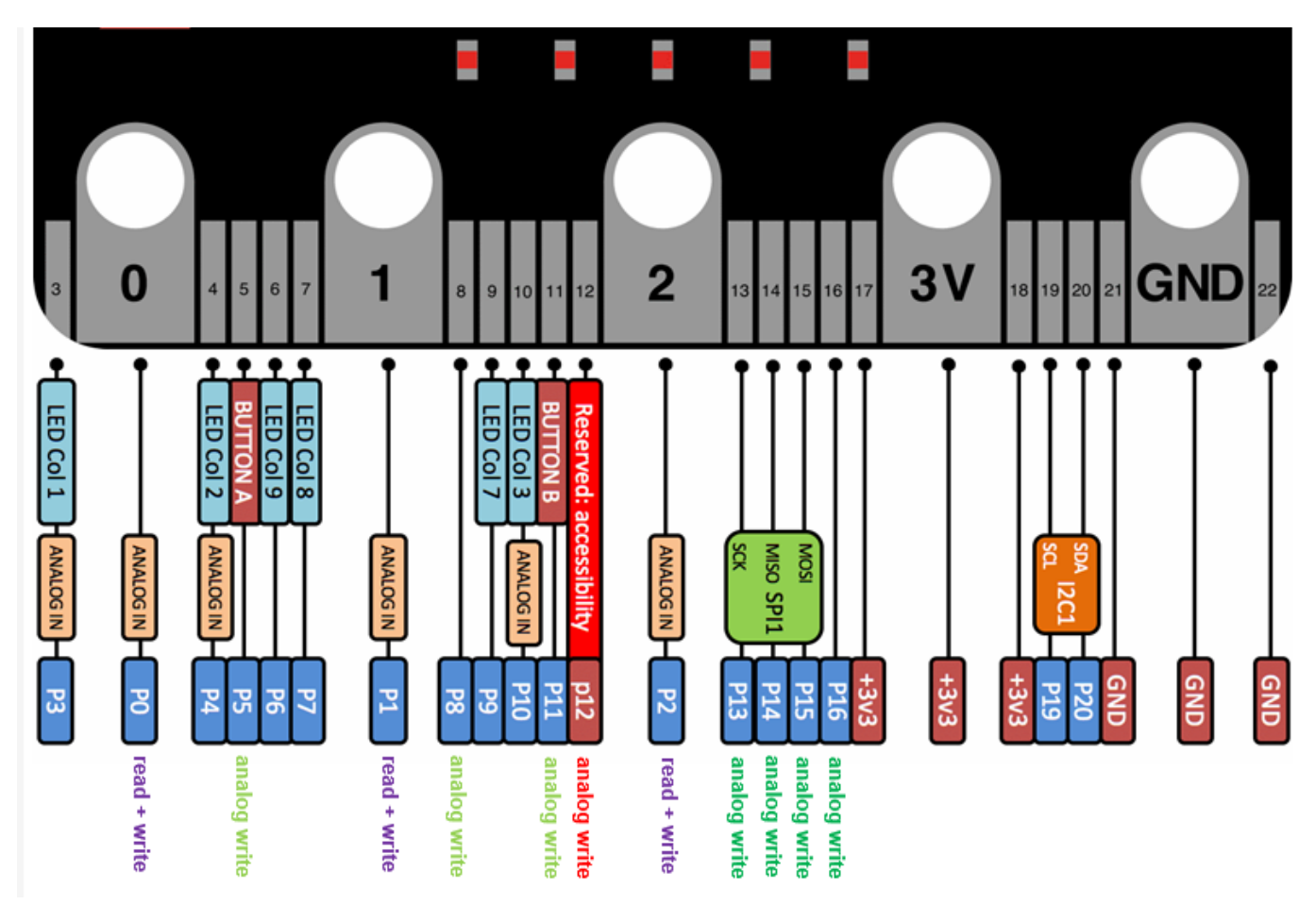

<https://makecode.microbit.org/device/pins>

#### <span id="page-18-0"></span>**Alternativen 19**

a) Der kostengünstige und sehr erfolgreiche englische **Microbit** [\(https://archive.microbit.org/de/\)](https://archive.microbit.org/de/) ist in der deutschen Didaktik nahezu unbekannt. Stattdessen wurde er nachgemacht und steht als doppelt so teures Teil zum Verkauf (Vergleich siehe nächste Seite. Calliope [https://calliope.cc/\)](https://calliope.cc/). Ihm fehlt die wichtige Pinleiste an der Unterkante für einen einfachen Steckanschluss zu den weiteren Pins. Damit gehen viele interessante und weitreichende Möglichkeiten verloren.

b) Wenn du etwas professioneller und kostengünstiger weitermachen willst, dann schau mal nach "Arduino"! Allerdings hat er keine so komfortable Peripherie wie LED-Matrix oder Sensoren.

c) Der Microbit lässt sich auch in anderen **Entwicklungsumgebungen** blockbasiert programmieren. Hier ein Vergleich von [makecode](https://makecode.microbit.org/#editor) mit <http://microblocks.fun/> un[d https://www.open-roberta.org/](https://www.open-roberta.org/) .

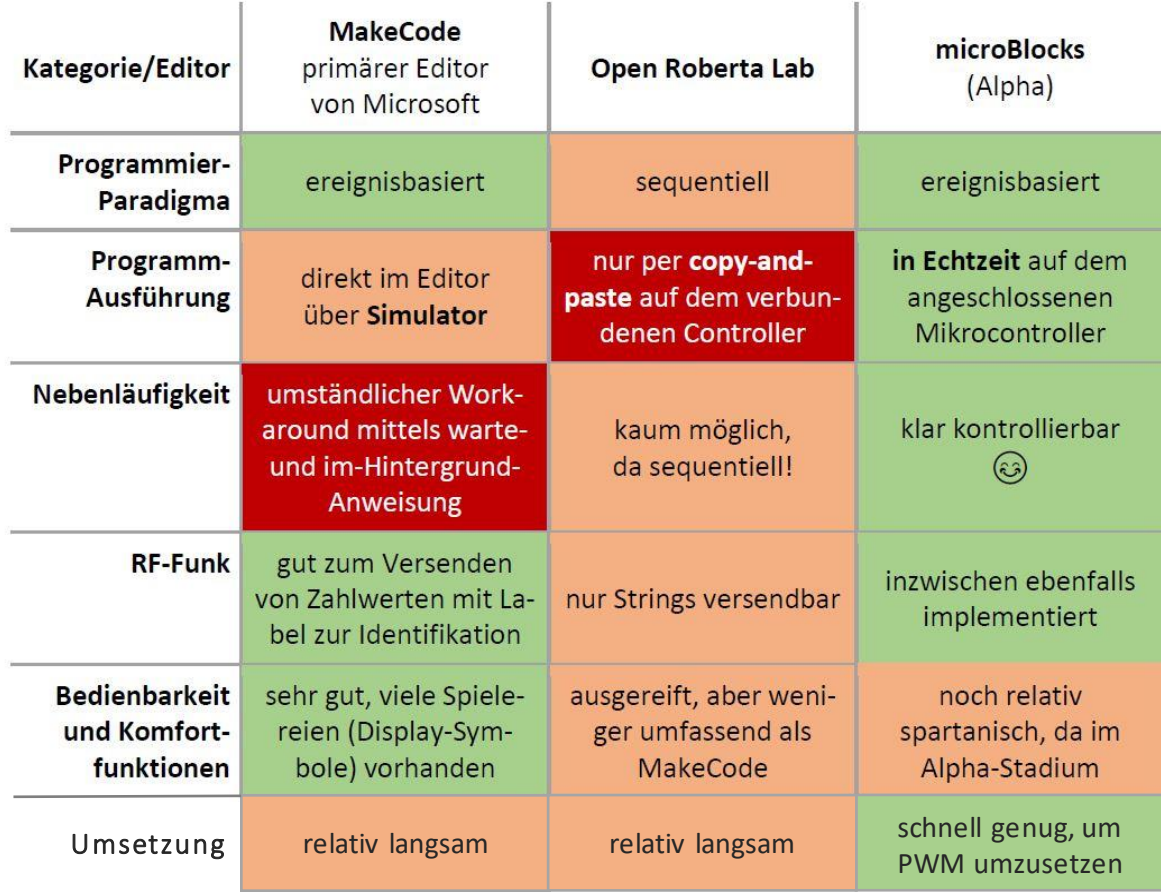

nach: Manuel Riel, Physical Computing, Stand 2019 Rote Felder: Schlecht. Grüne Felder: Gut gelöst

d) Statt mit Blöcken lässt sich der Microbit auch in Sprachen wie etwa [Python](https://microbit-micropython.readthedocs.io/en/v1.0.1/) programmieren.

e) Es gibt viele interessante **Projekte** und Kurse im Internet, zum Beispiel auf [diesen](https://microbit.eeducation.at/wiki) Seiten. Dort lässt sich auch ein gutes [Buch](https://microbit.eeducation.at/images/f/f2/Buch-microbit_20180729.pdf) herunterladen. Oder suche hervorragendes Material au[s England!](https://archive.microbit.org/de/teach/)

f) **LEGO** oder **fischertechnik**? Deren Original-Roboterbausätze sind sehr gut und sehr teuer. Du musst dich oft nicht mehr um Kleinzeug wie Pinbelegungen kümmern. Aber ist das ein Vorteil? Lego setzte auf sein eigenes Steckersystem, das mit günstiger Elektronik weniger kompatibel ist.

# **Physical Computing mit BBC micro:bit und Calliope mini**

- erprobt in 9. Jahrgangsstufen in einer fächerverbindenden Unterrichtsreihe von Informatik und Physik x
- konzipiert als Einführung in die Mikro- bzw. Digitalelektronik mit Einblick in das  $\blacksquare$
- Physical Computing als Interaktion von virtuellen Informatiksystemen mit der physischen Realität  $\blacksquare$

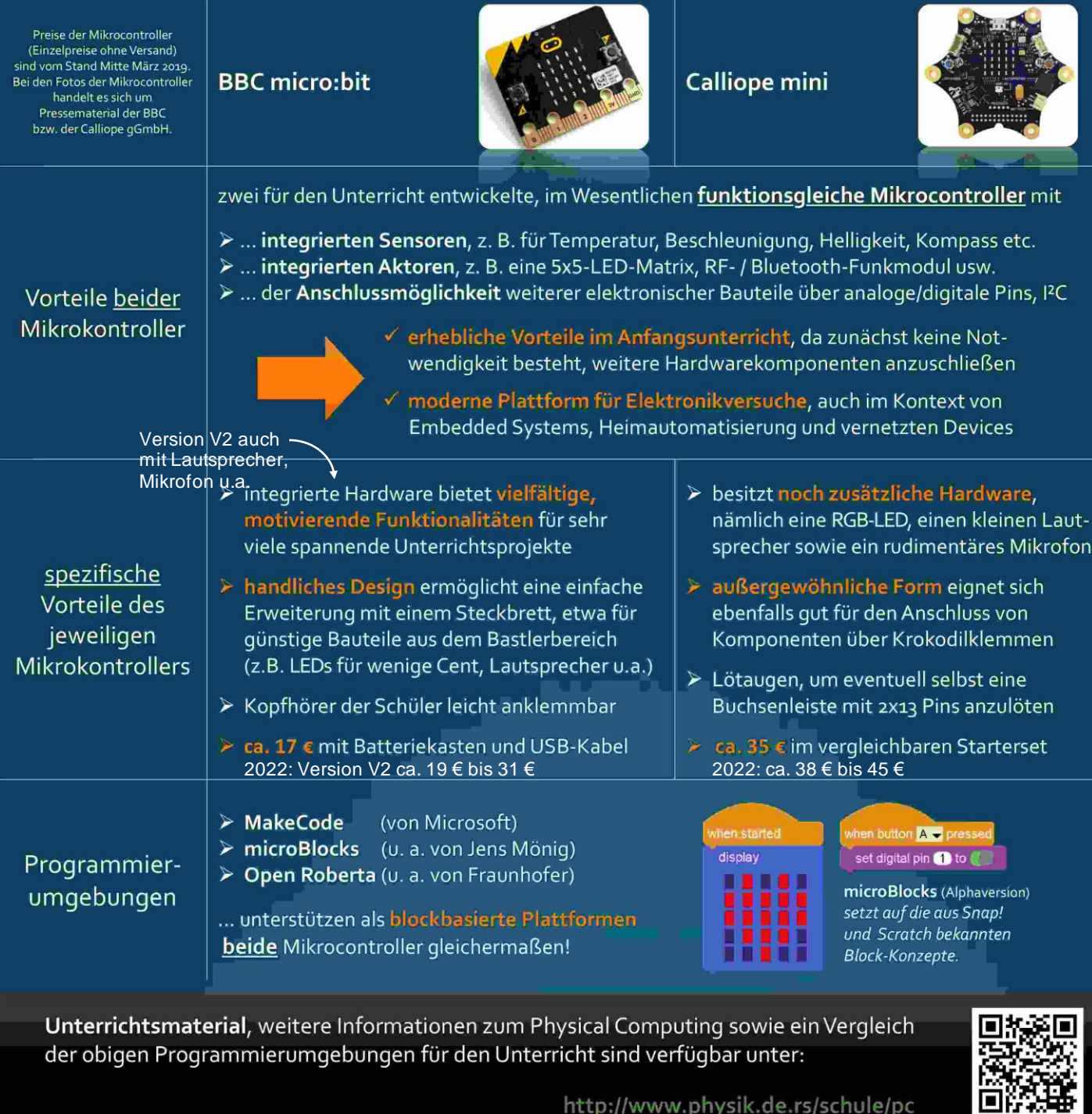

http://www.physik.de.rs/schule/pc

Autorenteam: Manuel RIEL, Rudolf PAUSENBERGER eine Kooperation der FAU Erlangen-Nürnberg und des FabLab NüLand e. V. Kontakt via E-Mail: manuel.riel@fau.de., pausenberger@cjt-gym-lauf.de

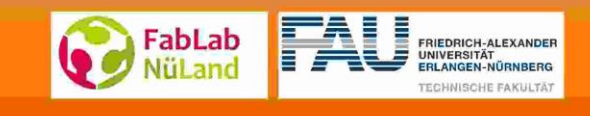

#### <span id="page-20-0"></span>1. Tag

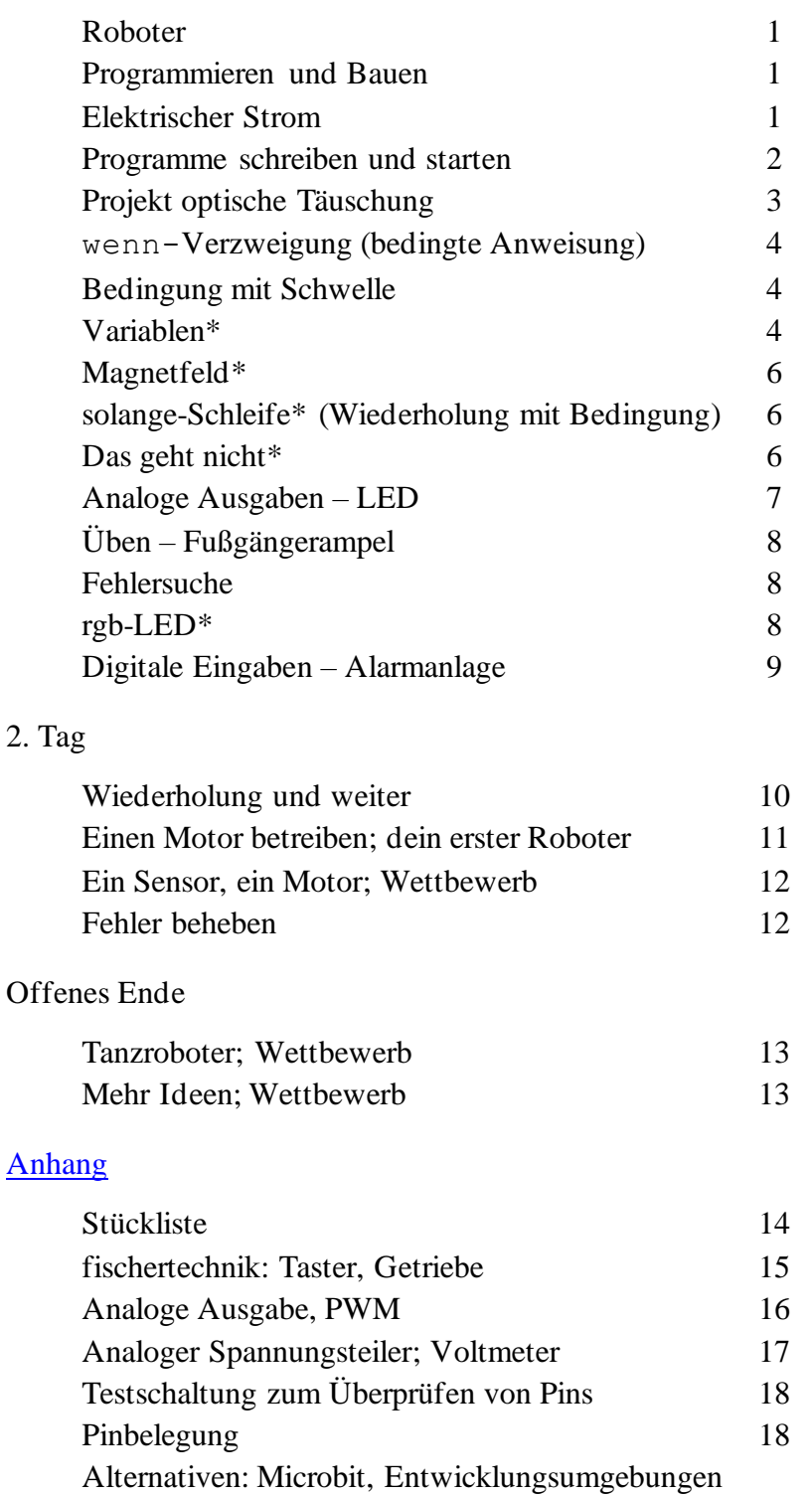

Arduino, Python, Projekte, LEGO/fischertechnik 19

\* ist optionale Ergänzung der der der der der der der Dieses Script findest du auch bei <www.physik.de.rs/schule/robotik>

> Kontakt: [kurs@nueland.de](mailto:kurs@nueland.de)